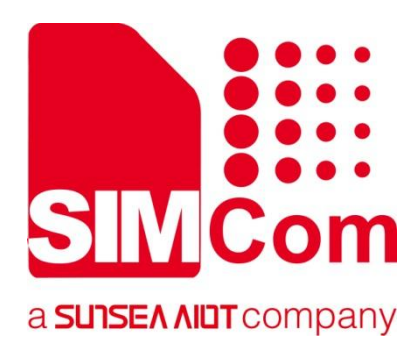

# **SIM7672X & SIM7652X Series\_SSL\_Application Note**

**LTE Module**

**SIMCom Wireless Solutions Limited**

SIMCom Headquarters Building, Building 3, No. 289 Linhong Road, Changning District, Shanghai P.R. China Tel: 86-21-31575100 support@simcom.com www.simcom.com

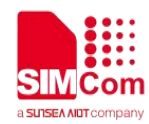

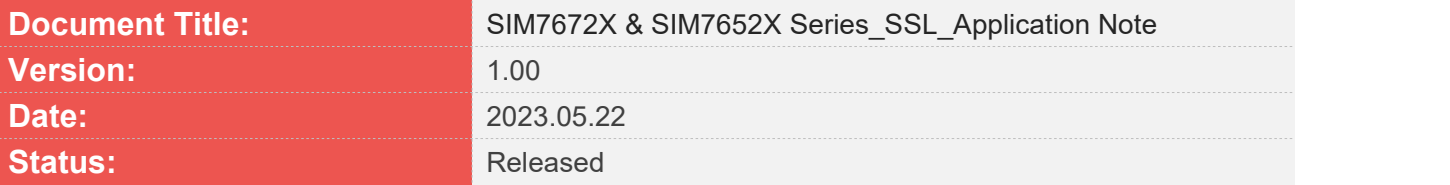

#### **GENERAL NOTES**

SIMCOM OFFERS THIS INFORMATION AS A SERVICE TO ITS CUSTOMERS. TO SUPPORT APPLICATION AND ENGINEERING EFFORTS THAT USE THE PRODUCTS DESIGNED BY SIMCOM. THE INFORMATION PROVIDED IS BASED UPON REQUIREMENTS SPECIFICALLY PROVIDED TO SIMCOM BY THE CUSTOMERS. SIMCOM HAS NOT UNDERTAKEN ANY INDEPENDENT SEARCH FOR ADDITIONAL RELEVANT INFORMATION, INCLUDING ANY INFORMATION THAT MAY BE IN THE CUSTOMER'S POSSESSION. FURTHERMORE, SYSTEM VALIDATION OF THIS PRODUCT DESIGNED BY SIMCOM WITHIN A LARGER ELECTRONIC SYSTEM REMAINS THE RESPONSIBILITY OF THE CUSTOMER OR THE CUSTOMER'S SYSTEM INTEGRATOR. ALL SPECIFICATIONS SUPPLIED HEREIN ARE SUBJECT TO CHANGE.

#### **COPYRIGHT**

THIS DOCUMENT CONTAINS PROPRIETARY TECHNICAL INFORMATION WHICH IS THE PROPERTY OF SIMCOM WIRELESS SOLUTIONS LIMITED COPYING, TO OTHERS AND USING THIS DOCUMENT, ARE FORBIDDEN WITHOUT EXPRESS AUTHORITY BY SIMCOM. OFFENDERS ARE LIABLE TO THE PAYMENT OF INDEMNIFICATIONS. ALL RIGHTS RESERVED BY SIMCOM IN THE PROPRIETARY TECHNICAL INFORMATION , INCLUDING BUT NOT LIMITED TO REGISTRATION GRANTING OF A PATENT , A UTILITY MODEL OR DESIGN. ALL SPECIFICATION SUPPLIED HEREIN ARE SUBJECT TO CHANGE WITHOUT NOTICE AT ANY TIME.

#### **SIMCom Wireless Solutions Limited**

SIMCom Headquarters Building, Building 3, No. 289 Linhong Road, Changning District, Shanghai P.R. China Tel: +86 21 31575100 Email: simcom@simcom.com

#### **For more information, please visit:**

https://www.simcom.com/technical\_files.html

### **For technical support, or to report documentation errors, please visit:**

https://www.simcom.com/online\_questions.html or email to: support@simcom.com

Copyright © 2023 SIMCom Wireless Solutions Limited All Rights Reserved.

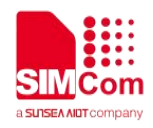

# <span id="page-2-0"></span>**About Document**

# <span id="page-2-1"></span>**Version History**

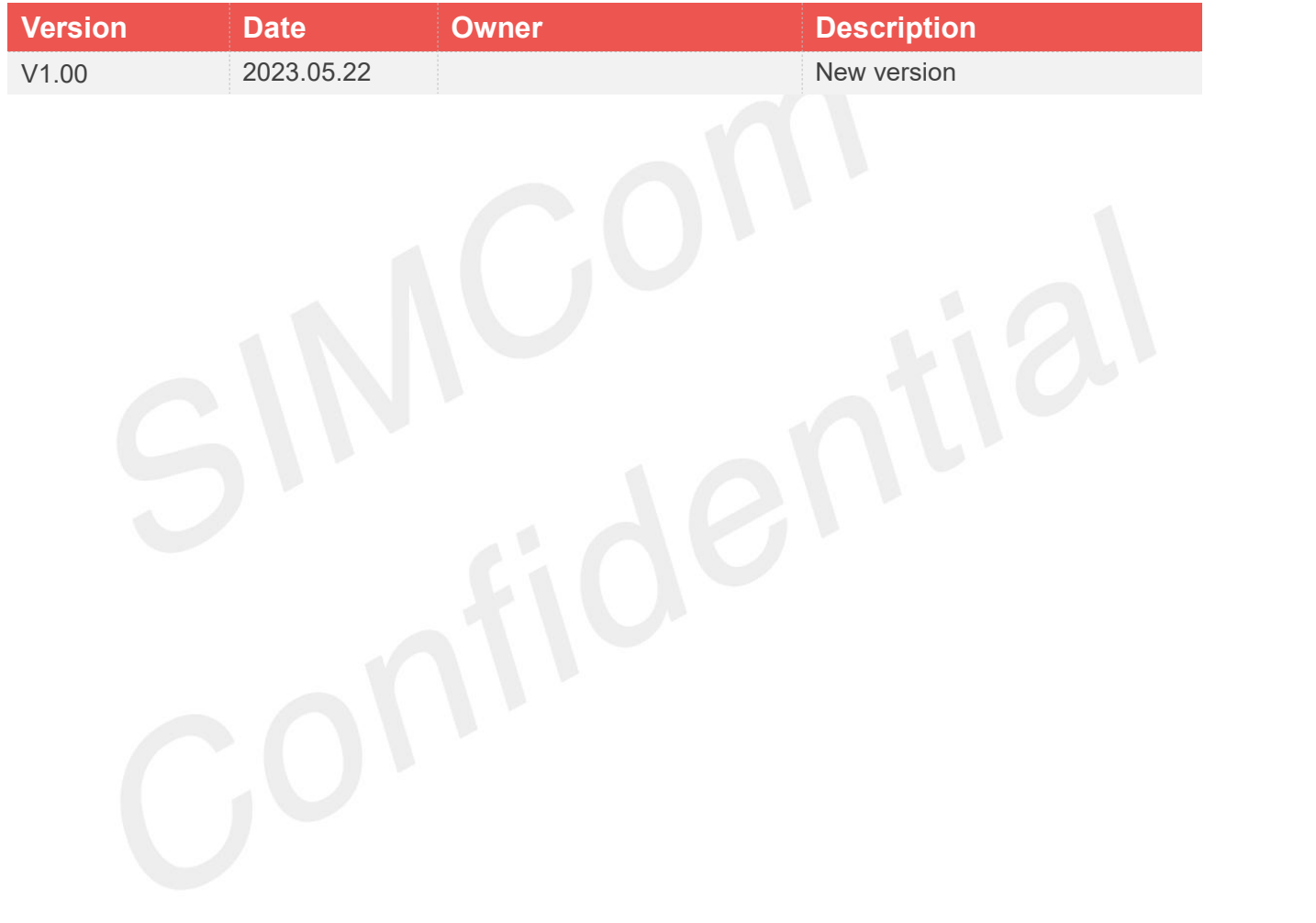

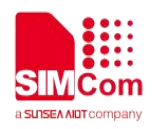

## <span id="page-3-0"></span>**Scope**

Based on module AT command manual, this document will introduce SSL application process. Developers could understand and develop application quickly and efficiently based on this document. This document applies to SIM7672X Series, SIM7652X Series.

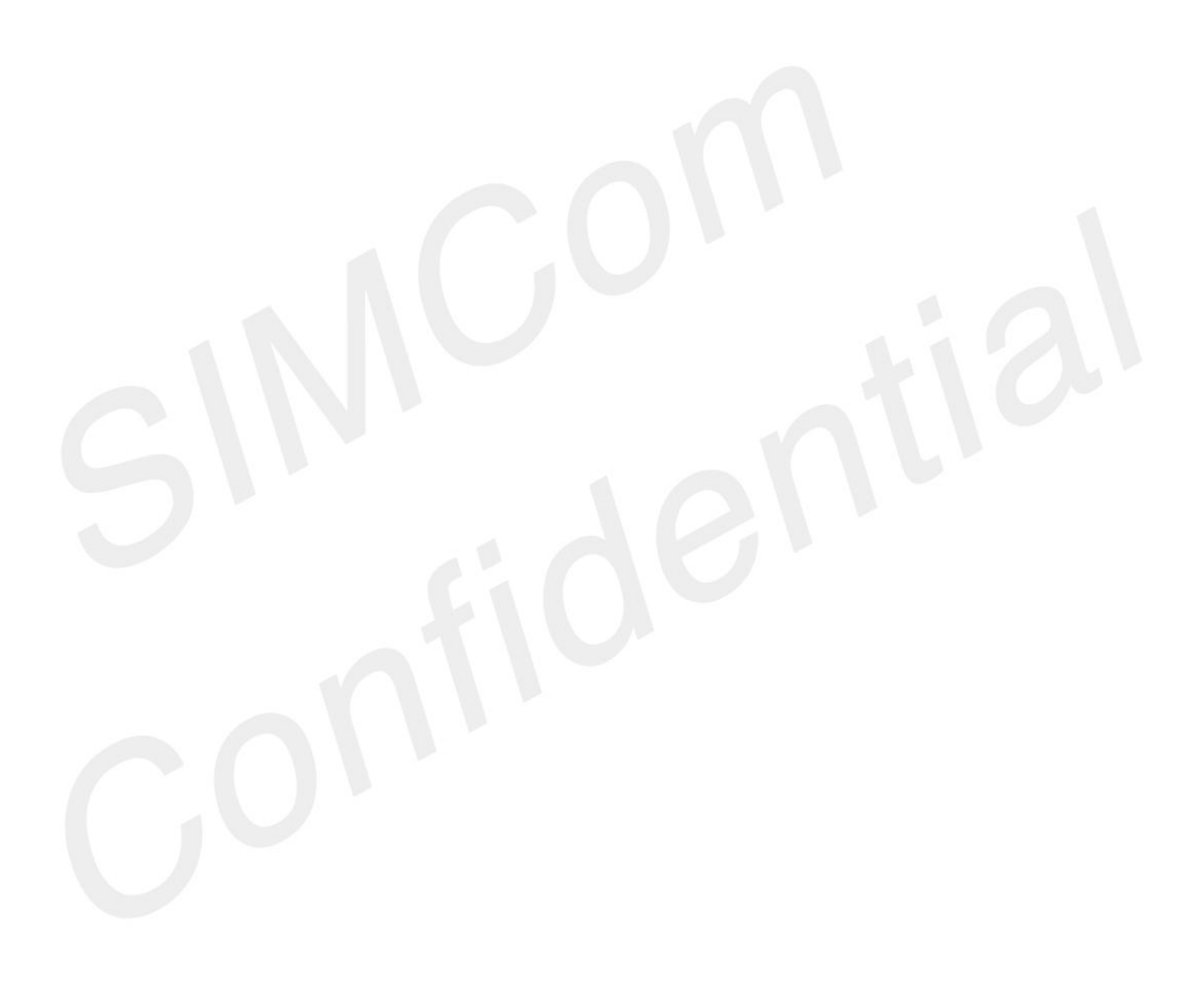

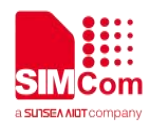

# <span id="page-4-0"></span>**Contents**

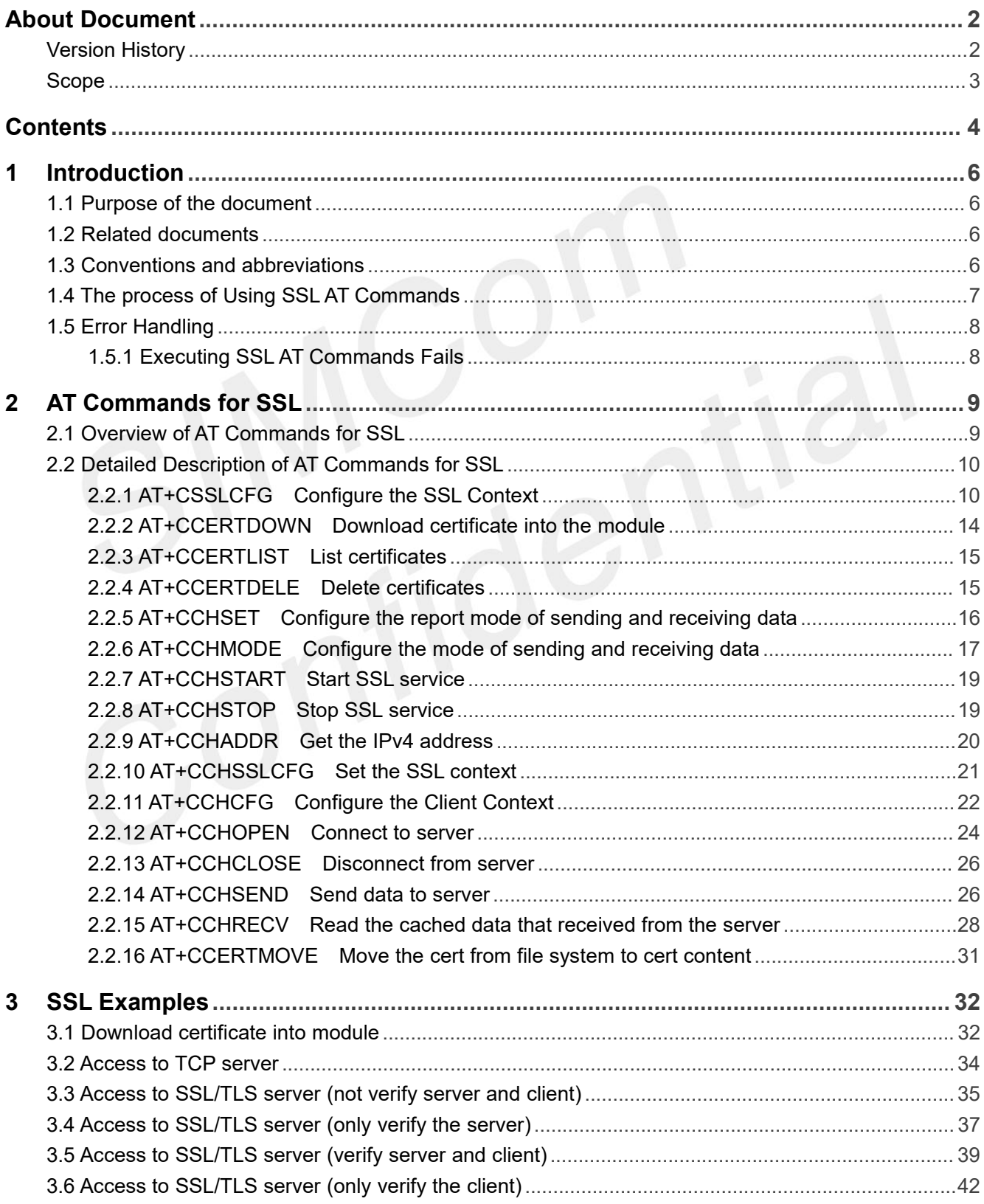

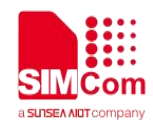

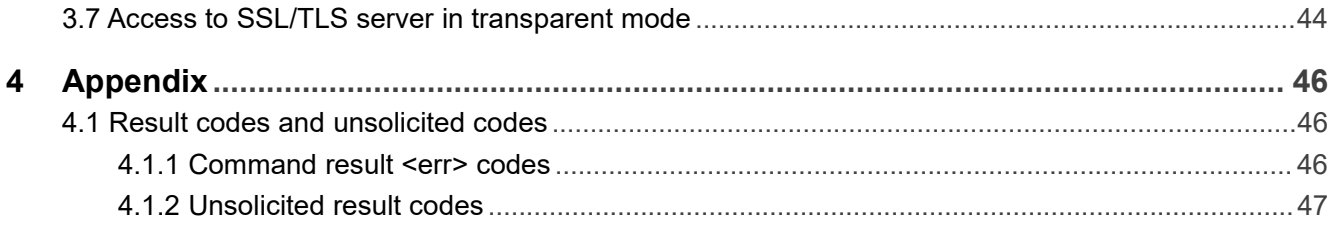

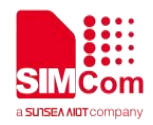

# <span id="page-6-0"></span>**1 Introduction**

## <span id="page-6-1"></span>**1.1 Purpose of the document**

Based on module AT command manual, this document will introduce SSL application process. Developers could understand and develop application quickly and efficiently based on this document.

## <span id="page-6-2"></span>**1.2 Related documents**

[1] SIM7672X & SIM7652X Series AT Command Manual.

# <span id="page-6-3"></span>**1.3 Conventions and abbreviations**

PDP Packet Data Protocol; SSL Security Socket Layer; URC Unsolicited result codes; DNS Domain Name Server;

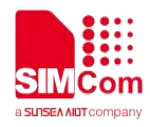

# <span id="page-7-0"></span>**1.4 The process of Using SSL AT Commands**

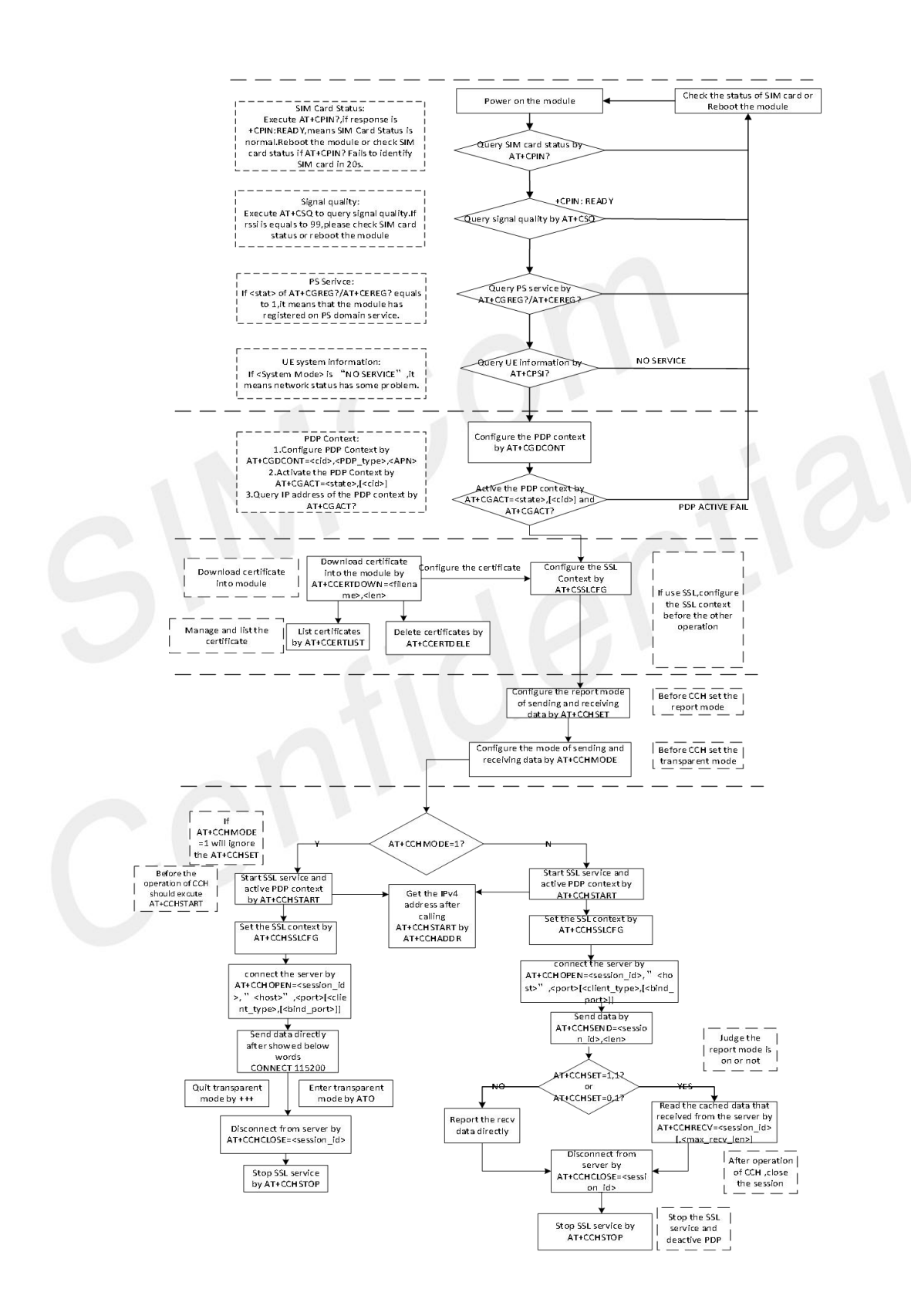

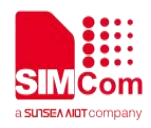

# <span id="page-8-0"></span>**1.5 Error Handling**

#### <span id="page-8-1"></span>**1.5.1 Executing SSL AT Commands Fails**

If it is failed to open SSL connection, please check the following aspects:

1. Query the status of the specified PDP context by *AT+CGACT?* command to check whether the specified PDP context has been activated.

2. Please check the SSL configuration by *AT+CSSLCFG?* command, especially the SSL version and cipher suite.

3. When the CCHXXX: <err> is not 0, it indicates an error code replied from CCH server.

For more details, please refer to SIM7672X & SIM7652X Series\_AT Command Manual.

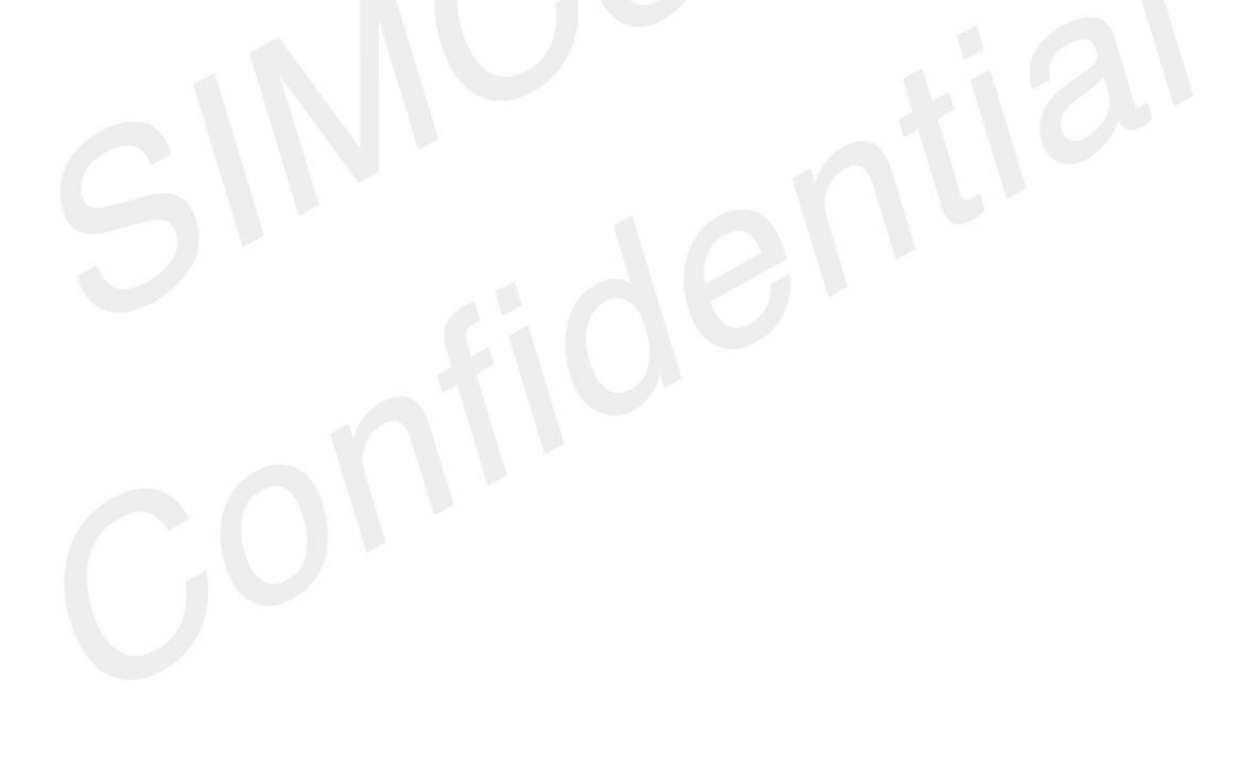

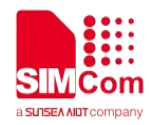

# <span id="page-9-0"></span>**2 AT Commands for SSL**

# <span id="page-9-1"></span>**2.1 Overview of AT Commands for SSL**

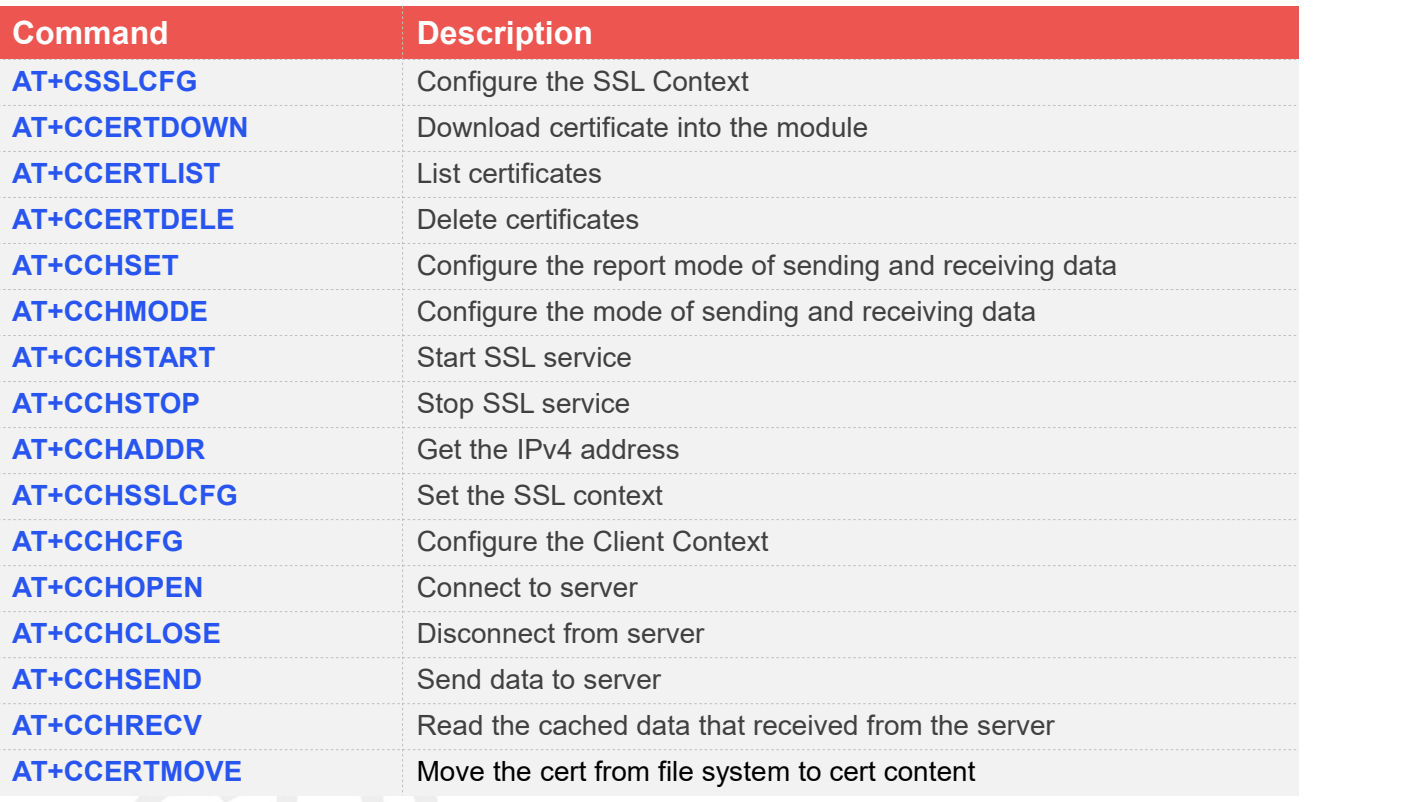

For more detailed information, please refer to SIM7672X & SIM7652X Series\_AT Command Manual.

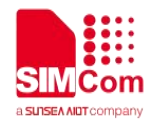

# <span id="page-10-0"></span>**2.2 Detailed Description of AT Commands for SSL**

### <span id="page-10-1"></span>**2.2.1 AT+CSSLCFG Configure the SSL Context**

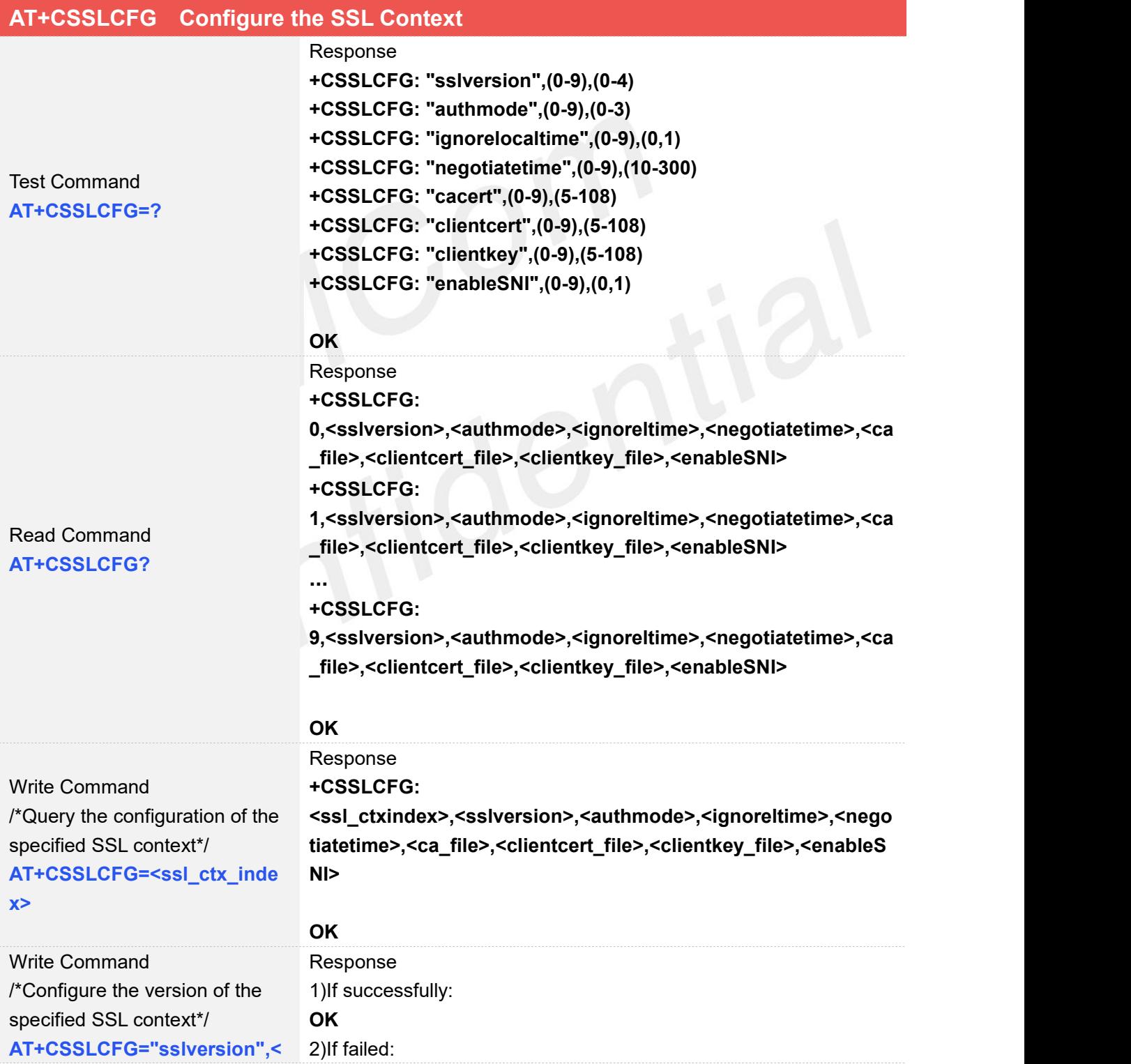

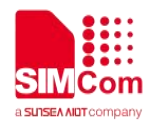

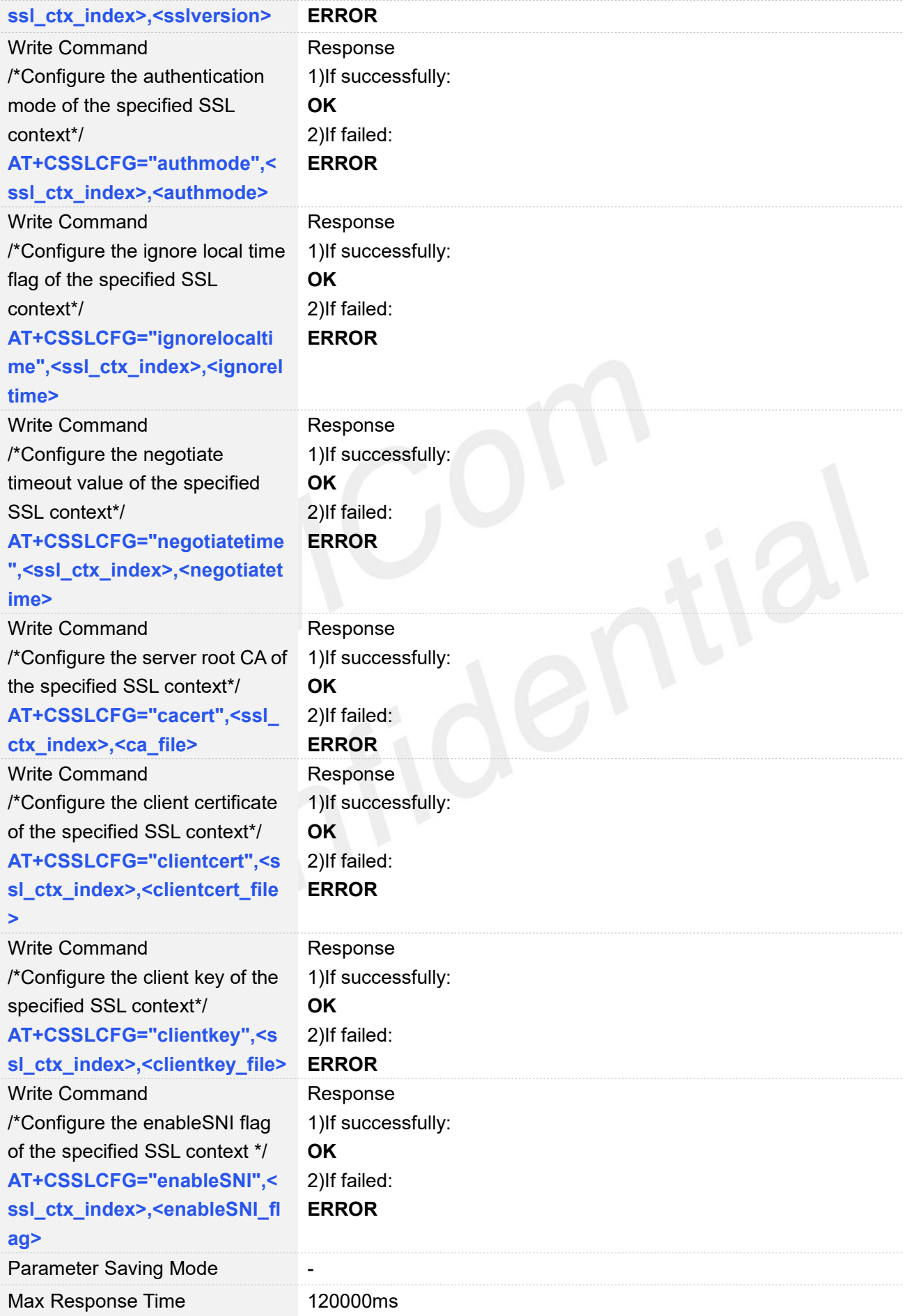

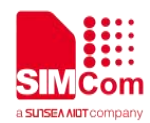

Reference and the set of the set of the set of the set of the set of the set of the set of the set of the set of the set of the set of the set of the set of the set of the set of the set of the set of the set of the set of

#### **Defined Values**

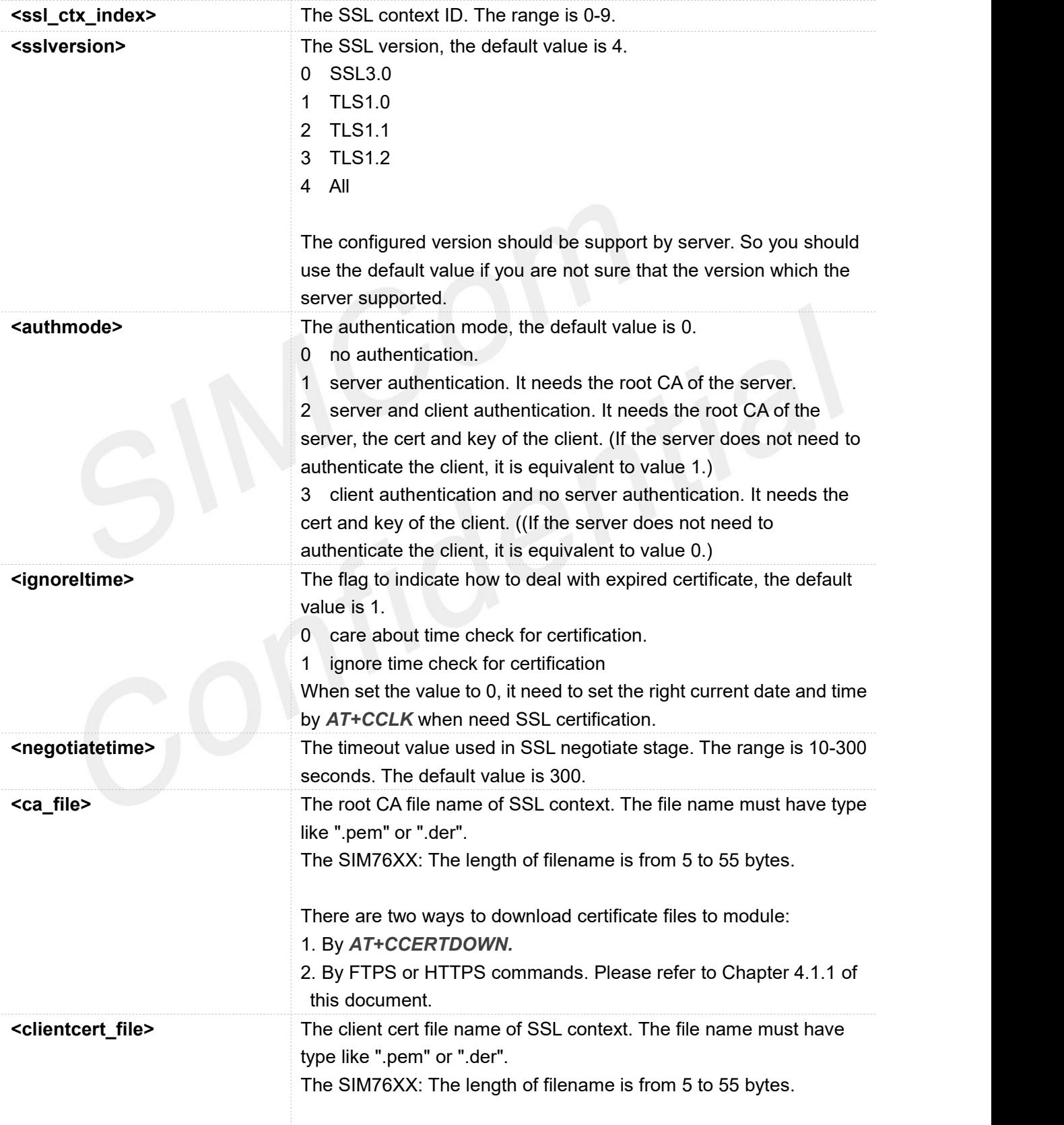

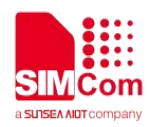

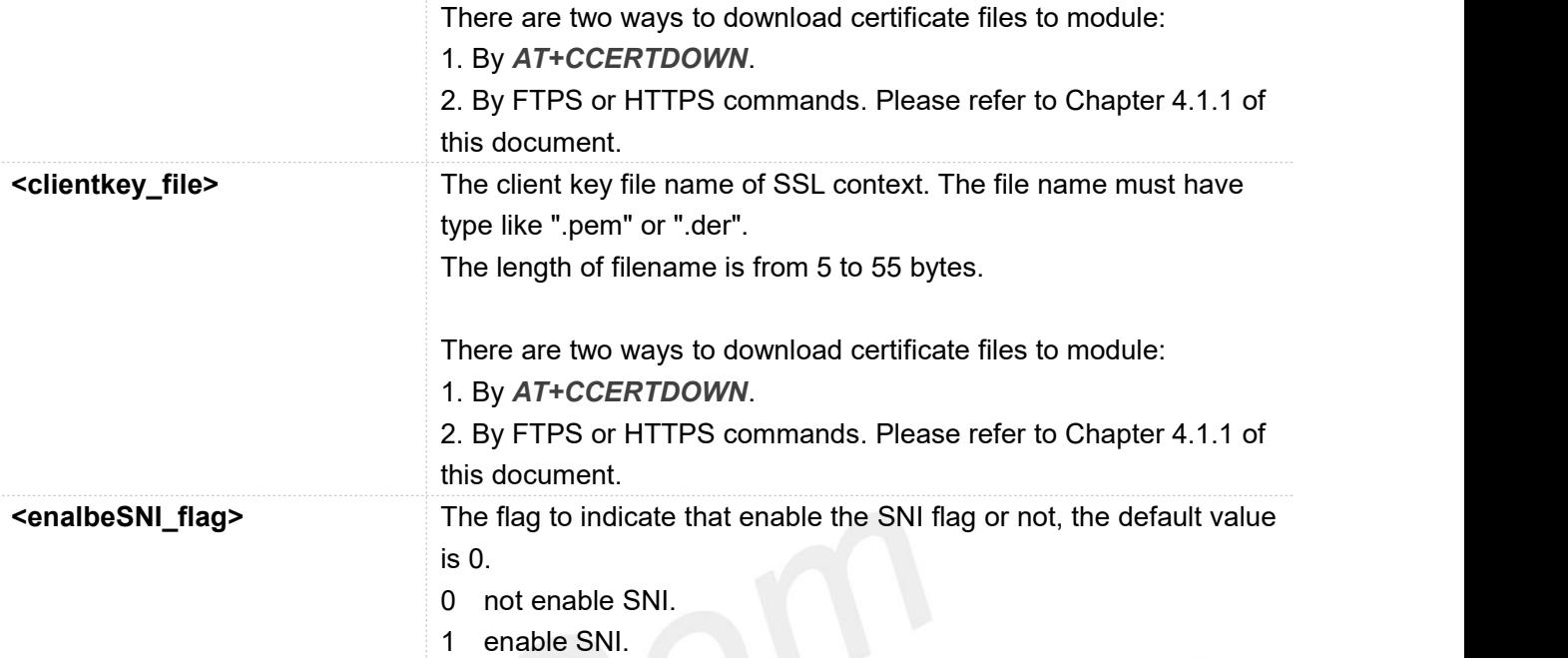

#### **Examples**

#### **AT+CSSLCFG=?**

```
+CSSLCFG: "sslversion",(0-9),(0-4)
+CSSLCFG: "authmode",(0-9),(0-3)
+CSSLCFG: "ignorelocaltime",(0-9),(0,1)
+CSSLCFG: "negotiatetime",(0-9),(10-300)
+CSSLCFG: "cacert",(0-9),(5-108)
+CSSLCFG: "clientcert",(0-9),(5-108)
+CSSLCFG: "clientkey",(0-9),(5-108)
+CSSLCFG: "enableSNI",(0-9),(0,1)
```
#### **OK**

#### **AT+CSSLCFG?**

**+CSSLCFG: 0,4,0,1,300,"","","",0 +CSSLCFG: 1,4,0,1,300,"","","",0 +CSSLCFG: 2,4,0,1,300,"","","",0 +CSSLCFG: 3,4,0,1,300,"","","",0 +CSSLCFG: 4,4,0,1,300,"","","",0 +CSSLCFG: 5,4,0,1,300,"","","",0 +CSSLCFG: 6,4,0,1,300,"","","",0 +CSSLCFG: 7,4,0,1,300,"","","",0 +CSSLCFG: 8,4,0,1,300,"","","",0 +CSSLCFG: 9,4,0,1,300,"","","",0**

#### **OK**

**AT+CSSLCFG="authmode",0,0**

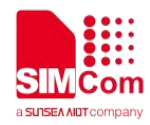

#### **OK**

**AT+CSSLCFG=6**

**+CSSLCFG: 6,4,0,1,300,"","","",0**

**OK**

#### <span id="page-14-0"></span>**2.2.2 AT+CCERTDOWN Download certificate into the module**

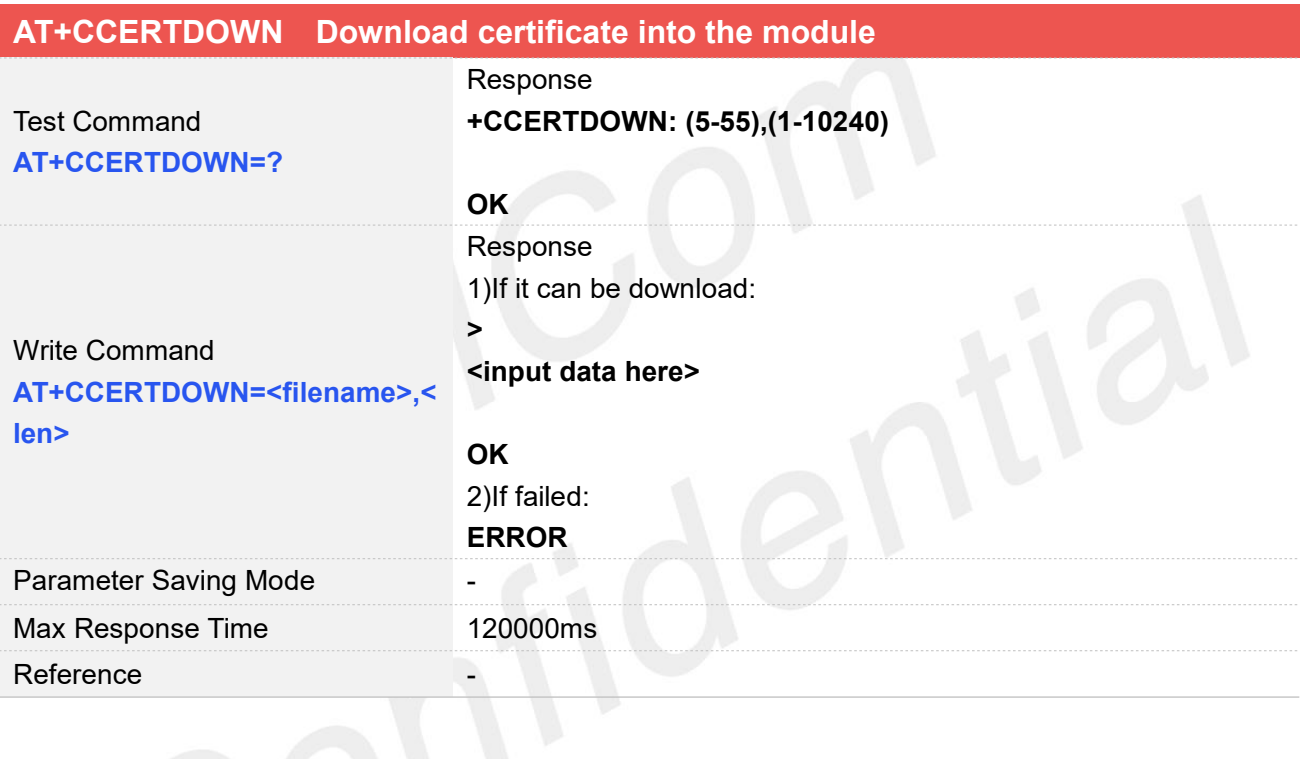

# **Defined Values**

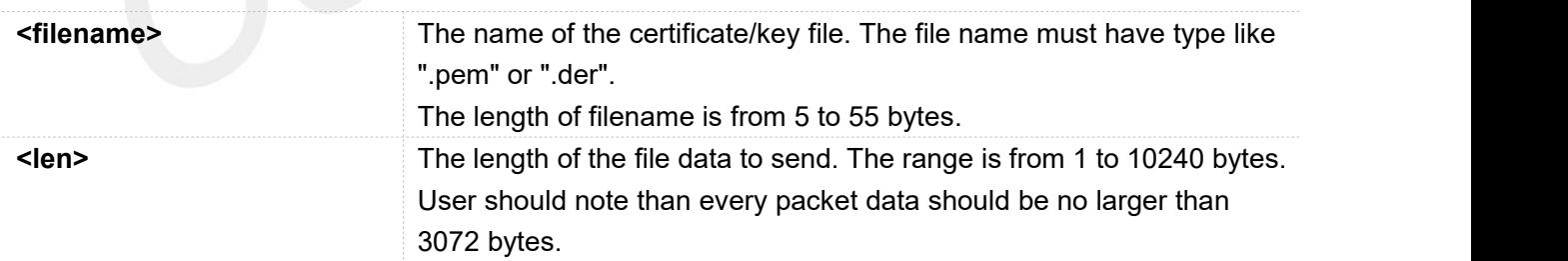

### **Examples**

**AT+CCERTDOWN=?**

**+CCERTDOWN: (5-108),(1-10240)** // The SIM76XX response.

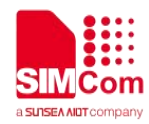

#### **OK**

# **AT+CCERTDOWN="ls.pem",1970**

**>**

**OK**

### <span id="page-15-0"></span>**2.2.3 AT+CCERTLIST List certificates**

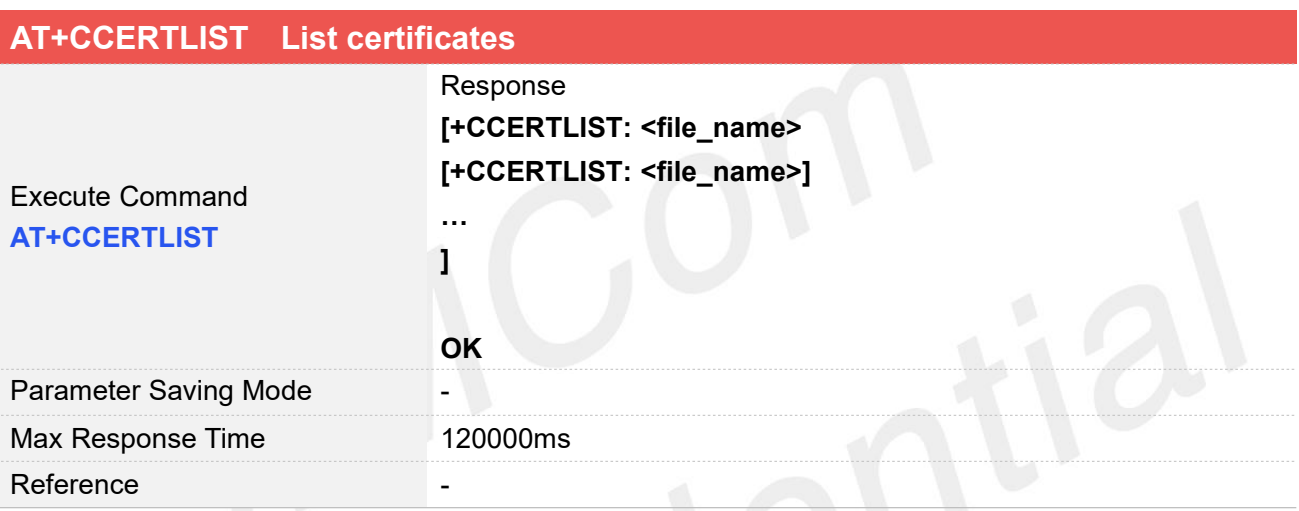

#### **Defined Values**

**<filename>** The certificate/key files which has been downloaded to the module. **Examples AT+CCERTLIST +CCERTLIST: "ls.pem"**

#### **OK**

### <span id="page-15-1"></span>**2.2.4 AT+CCERTDELE Delete certificates**

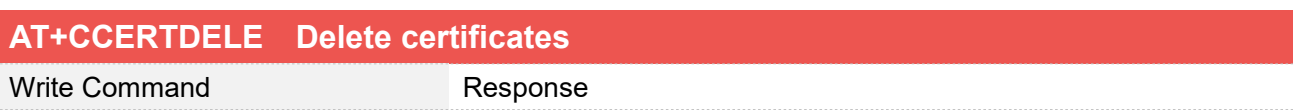

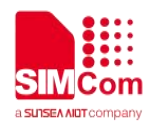

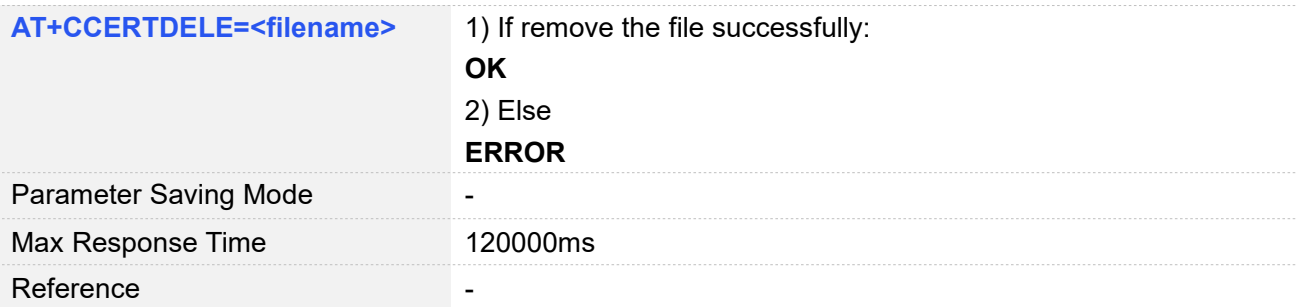

#### **Defined Values**

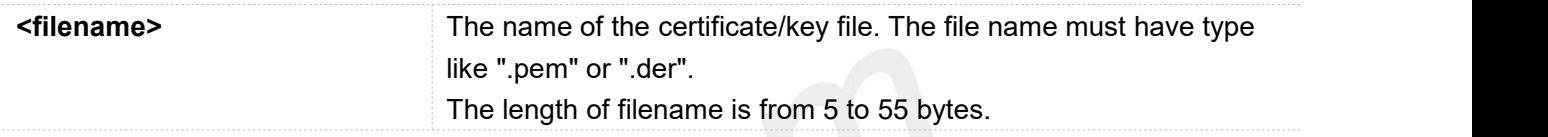

### **Examples**

### **AT+CCERTDELE="ls.pem" OK**

### <span id="page-16-0"></span>**2.2.5 AT+CCHSET Configure the report mode of sending and receiving data**

*AT+CCHSET* is used to configure the mode of sending and receiving data. It must be called before *AT+CCHSTART*.

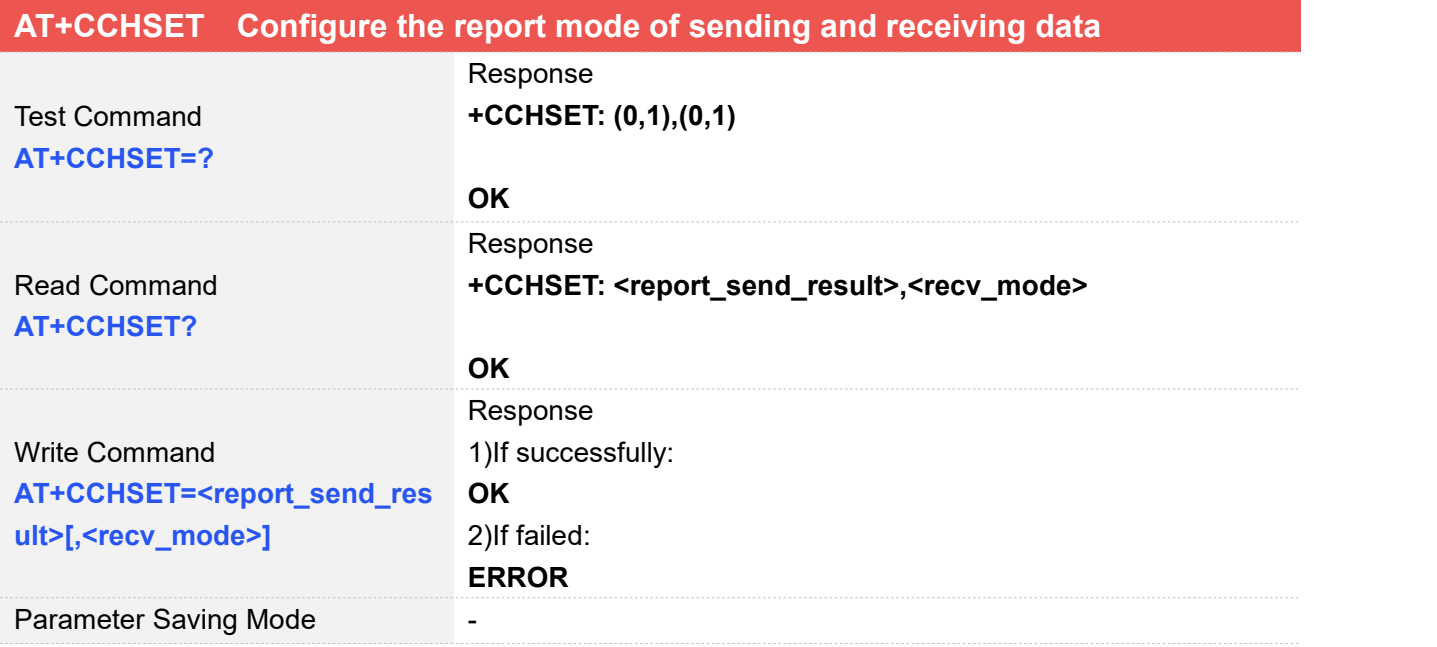

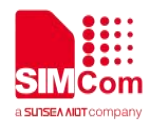

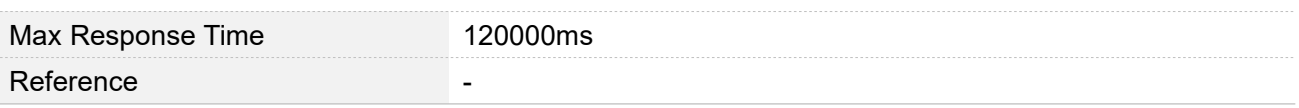

#### **Defined Values**

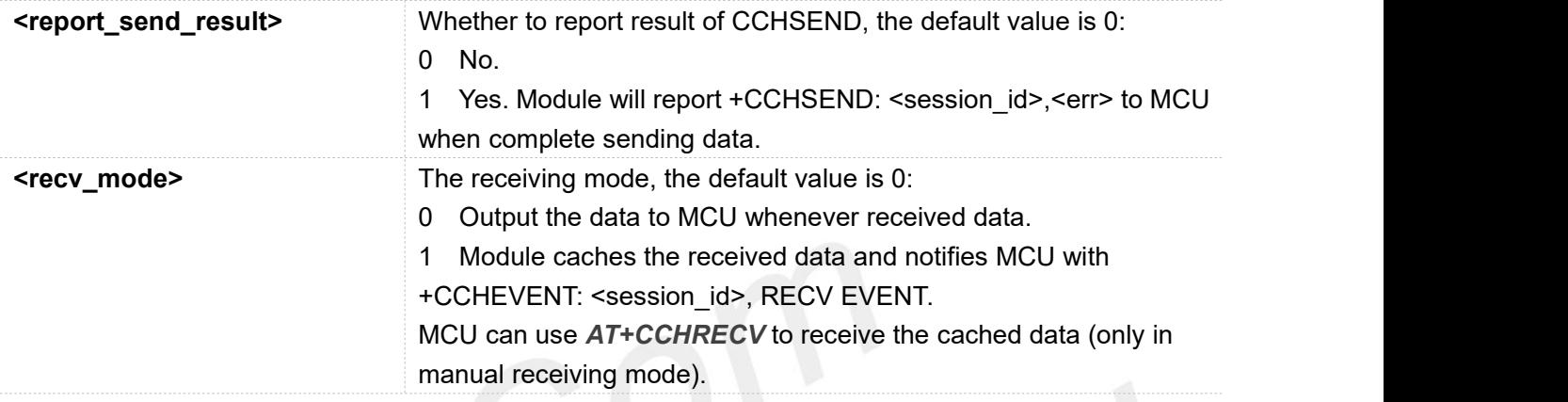

#### **Examples**

#### **AT+CCHSET=?**

**+CCHSET: (0,1),(0,1)**

#### **OK**

**AT+CCHSET? +CCHSET: 0,0**

#### **OK**

```
AT+CCHSET=1,1
```
**OK**

#### <span id="page-17-0"></span>**2.2.6 AT+CCHMODE Configure the mode of sending and receiving data**

AT+CCHMODE is used to select transparent mode (data mode) or non-transparent mode (command mode). The default mode is non-transparent mode. This AT command must be called before calling *AT+CCHSTART*.

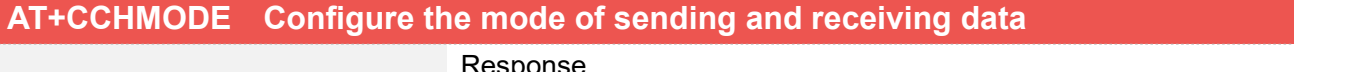

Test Command **AT+CCHMODE=?**

Response **+CCHMODE: (0,1)**

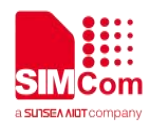

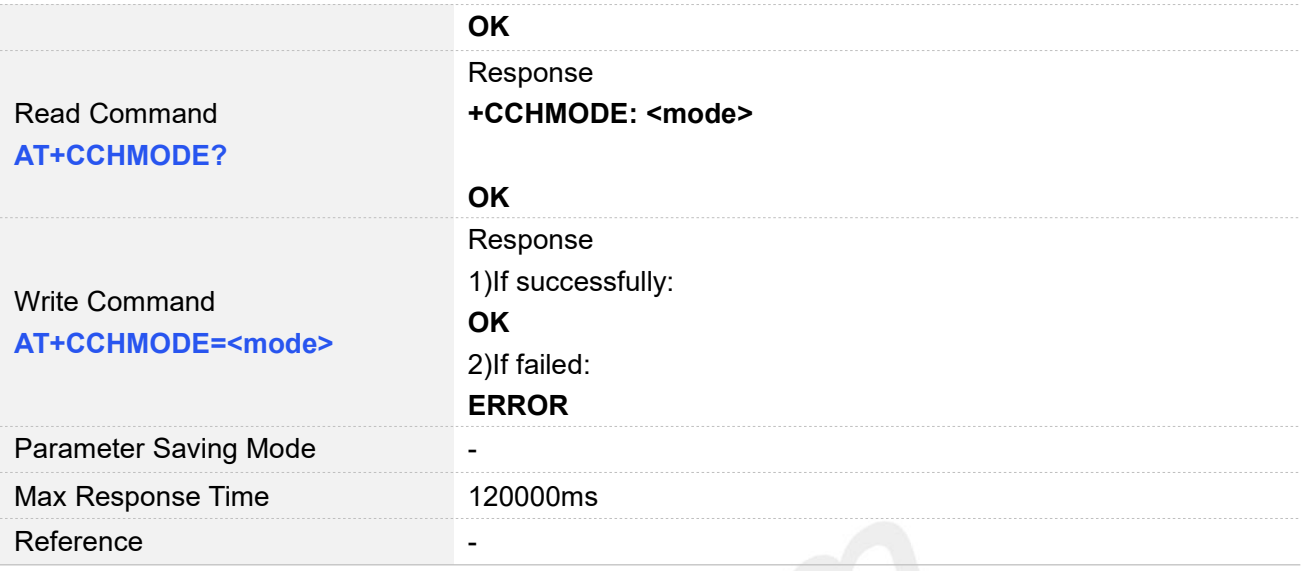

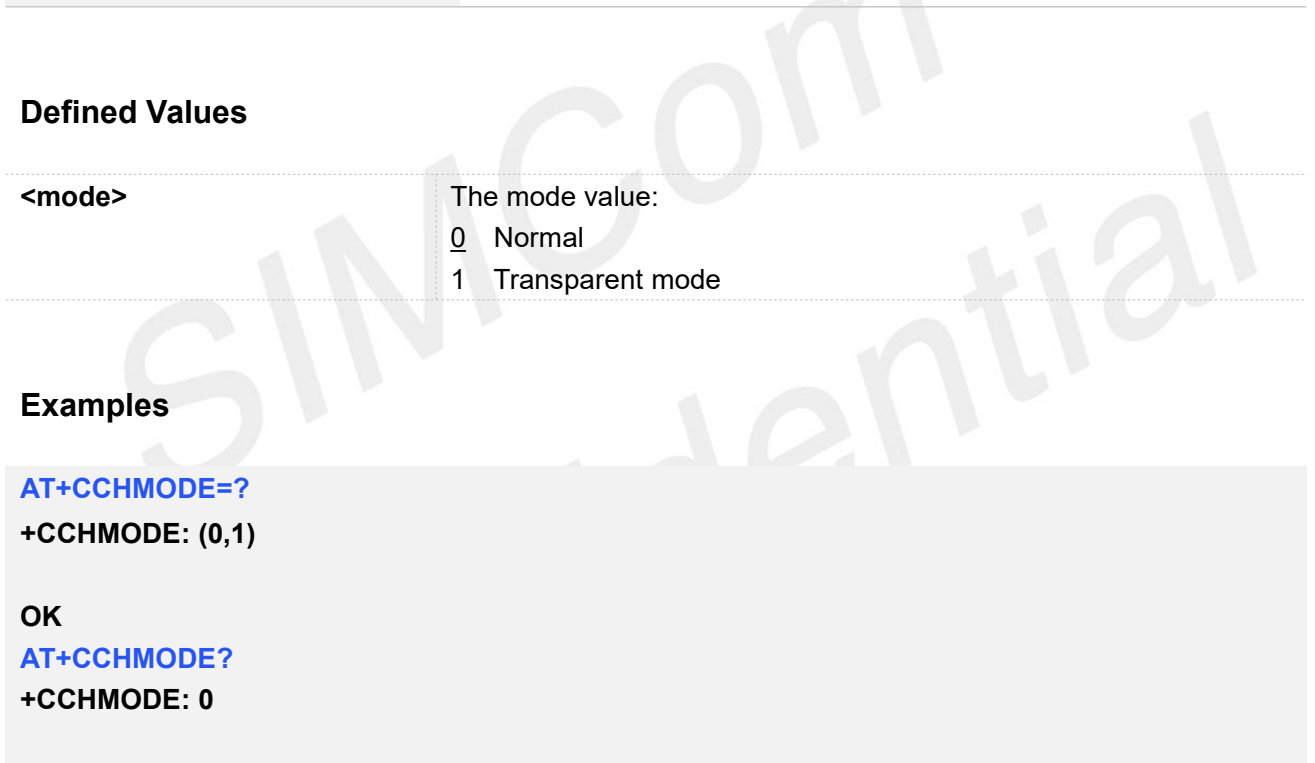

**OK AT+CCHMODE=1**

**OK**

**NOTE**<br>There is only one session in the transparent mode, it's the first session.

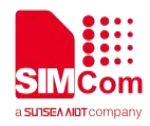

#### <span id="page-19-0"></span>**2.2.7 AT+CCHSTART Start SSL service**

*AT+CCHSTART* is used to start SSL service by activating PDP context. You must execute *AT+CCHSTART* before any other SSL related operations.

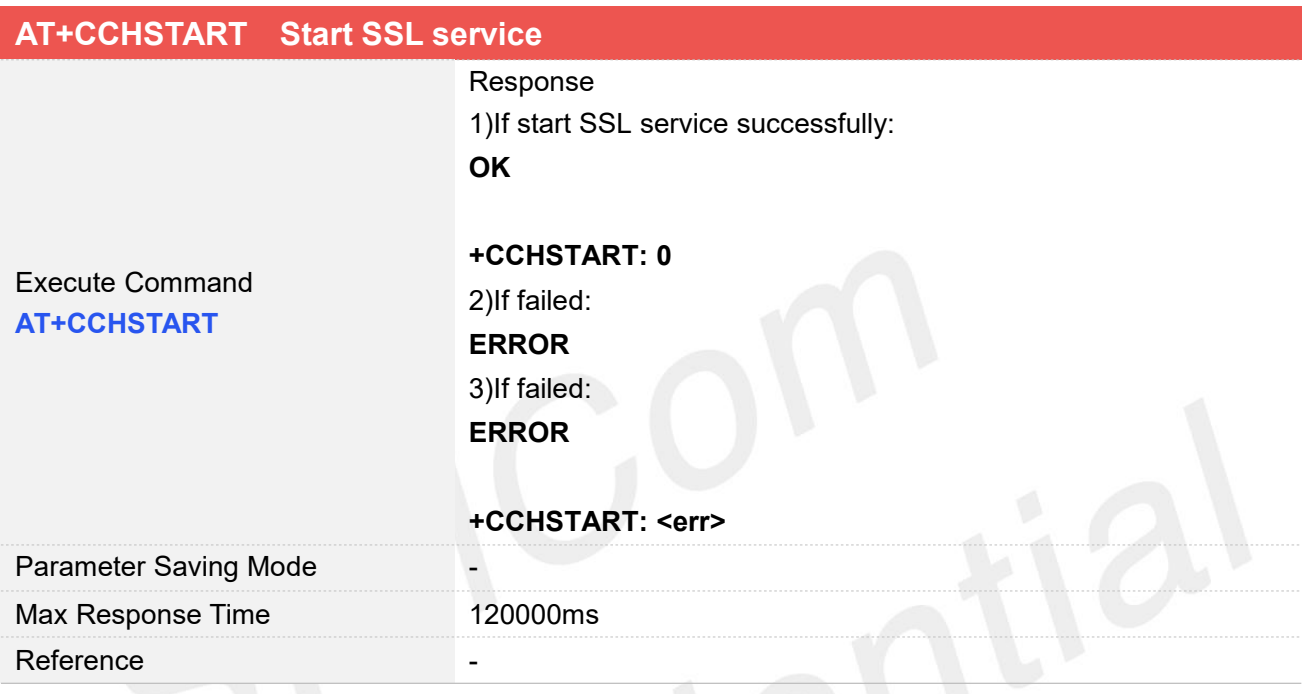

#### **Defined Values**

**<err>** The result code, please refer to chapter 4.1.1 of this document. **Examples AT+CCHSTART OK**

**+CCHSTART: 0**

#### <span id="page-19-1"></span>**2.2.8 AT+CCHSTOP Stop SSL service**

*AT+CCHSTOP* is used to stop SSL service.

#### **AT+CCHSTOP Stop SSL service**

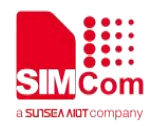

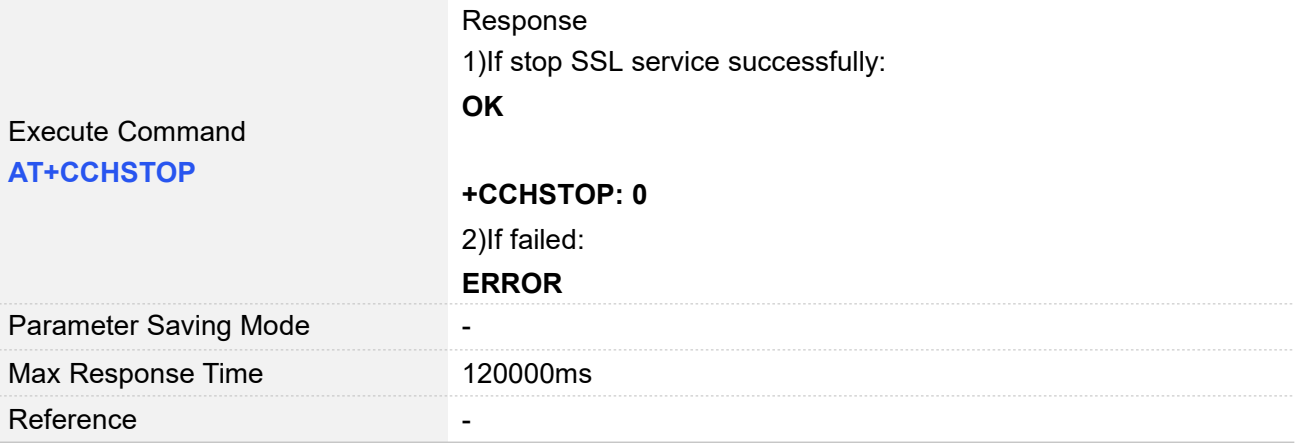

### **Defined Values**

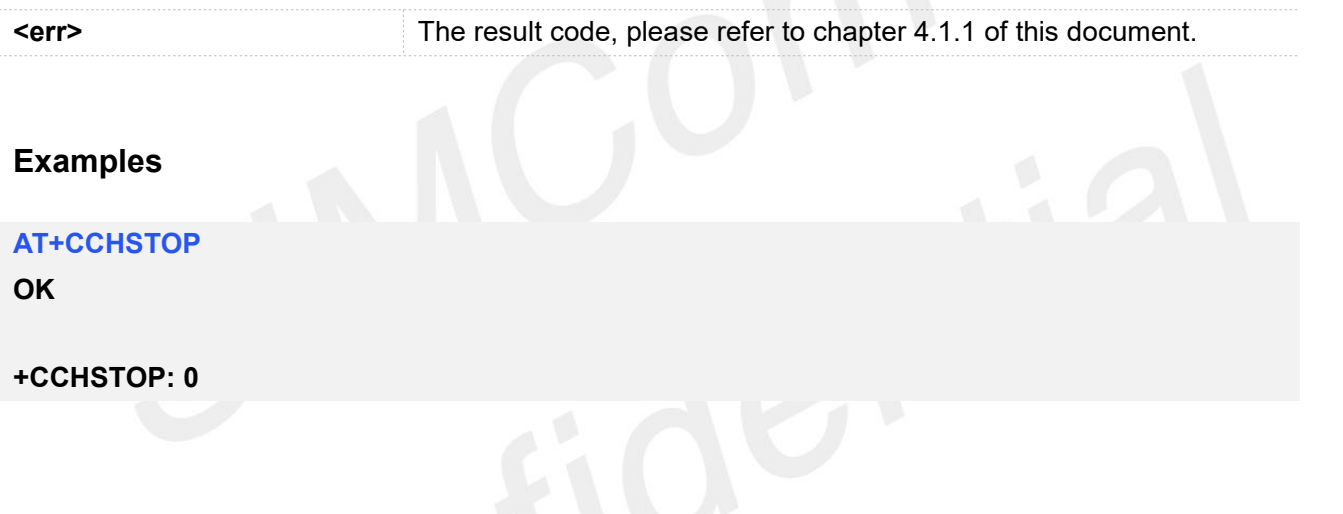

# <span id="page-20-0"></span>**2.2.9 AT+CCHADDR Get the IPv4 address**

*AT+CCHADDR* is used to get the IPv4 address after calling *AT+CCHSTART*.

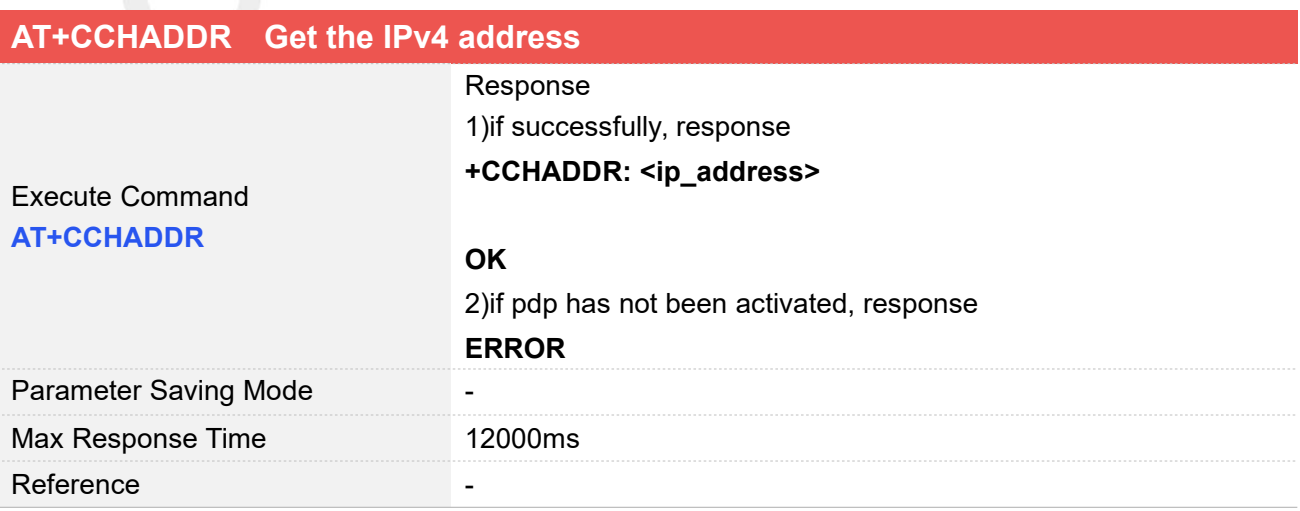

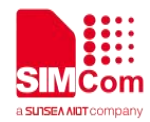

#### **Defined Values**

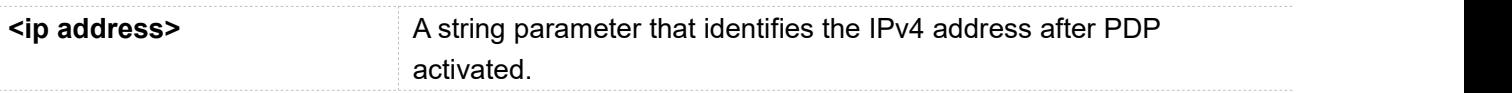

#### **Examples**

#### **AT+CCHADDR**

**+CCHADDR: 10.43.71.130**

**OK**

#### <span id="page-21-0"></span>**2.2.10 AT+CCHSSLCFG Set the SSL context**

*AT+CCHSSLCFG* is used to set the SSL context which to be used in the SSL connection. It must be called before *AT+CCHOPEN* and after *AT+CCHSTART*. The setting will be cleared after *AT+CCHOPEN* failed or *AT+CCHCLOSE*.

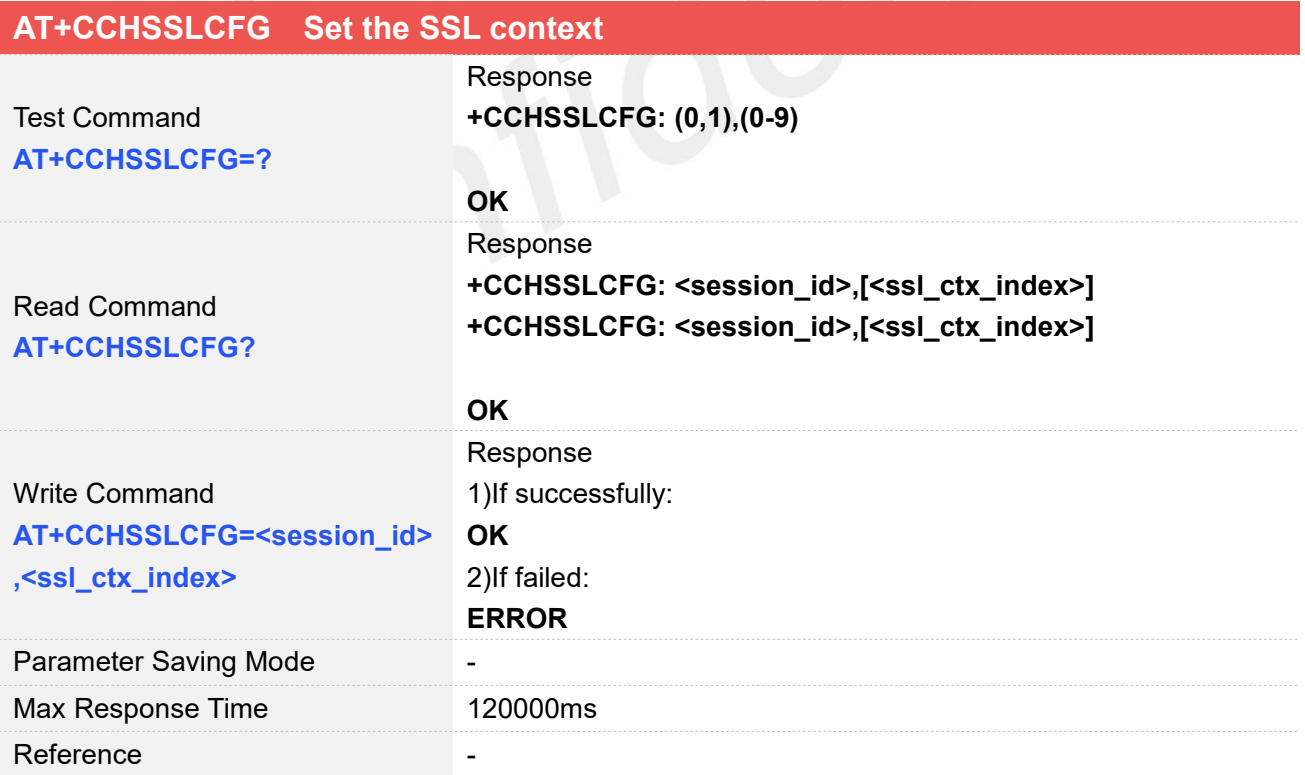

#### **Defined Values**

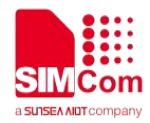

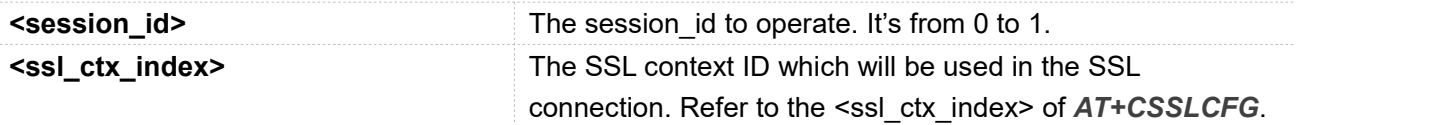

#### **Examples**

#### **AT+CCHSSLCFG=?**

**+CCHSSLCFG: (0,1),(0-9)**

#### **OK**

```
AT+CCHSSLCFG?
+CCHSSLCFG: 0,<br>+CCHSSLCFG: 1,<br>OK
```

```
AT+CCHSSLCFG=0,1
```
**OK**

#### **NOTE**

*AT+CCHSSLCFG* is used to set the SSL context which to be used in the SSL connection. It must be called before *AT+CCHOPEN* and after *AT+CCHSTART*. The setting will be cleared after *AT+CCHOPEN* failed or *AT+CCHCLOSE*

If you don't set the SSL context by this command before connecting to SSL/TLS server by AT+CCHOPEN, the CCHOPEN operation will use the SSL context as same as index <session id> (the 1st parameter of *AT+CCHOPEN*) when connecting to the server.

### <span id="page-22-0"></span>**2.2.11 AT+CCHCFG Configure the Client Context**

*AT+CCHCFG* is used to set the client session context. It must be called before *AT+CCHOPEN* and after *AT+CCHSTART*. The setting will be cleared after *AT+CCHOPEN* failed or *AT+CCHCLOSE***.**

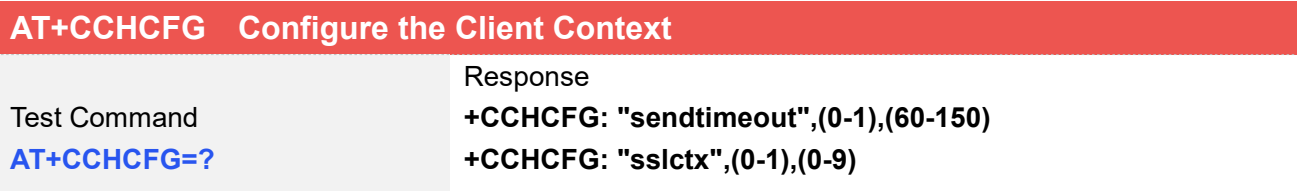

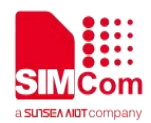

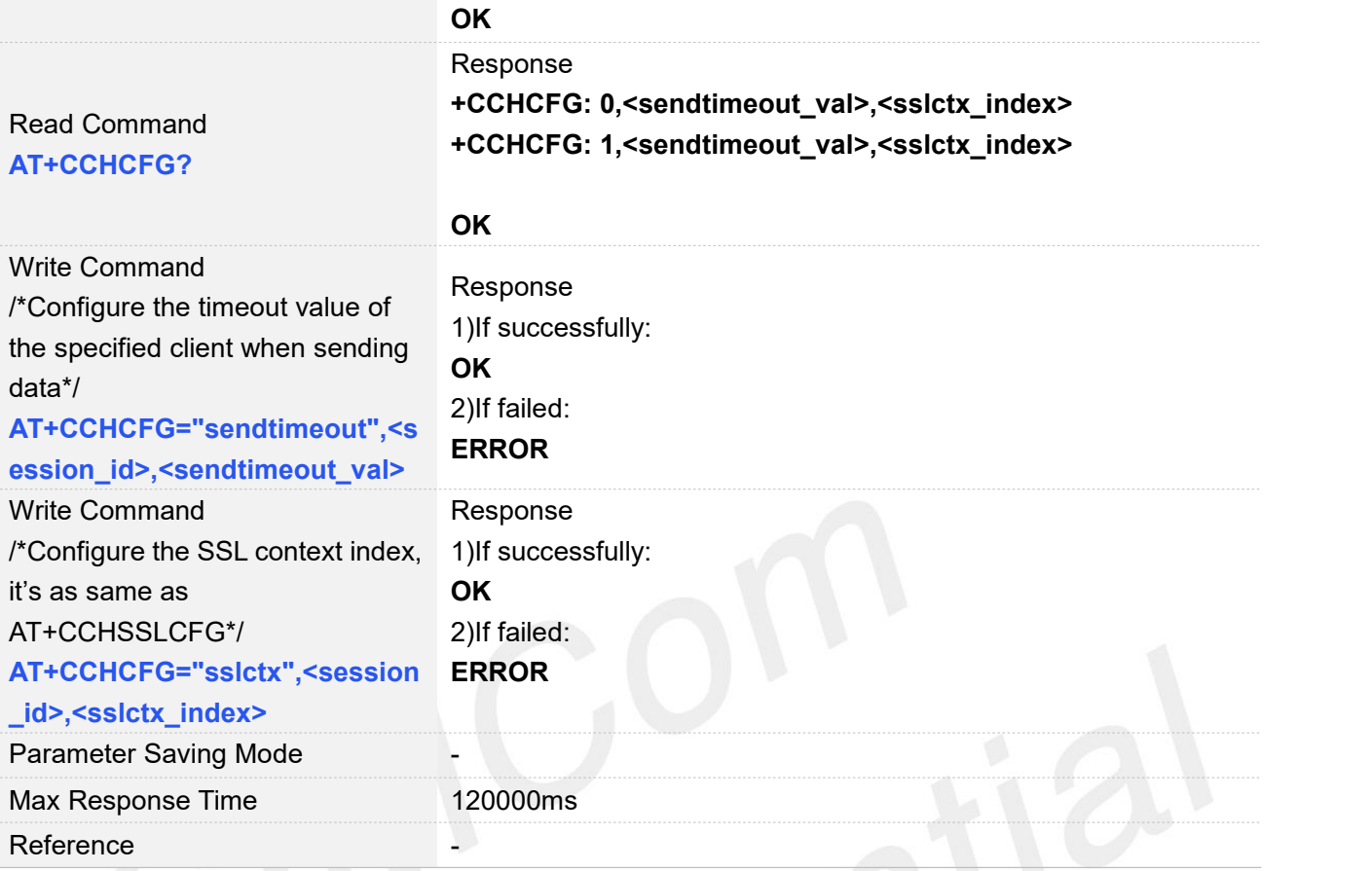

#### **Defined Values**

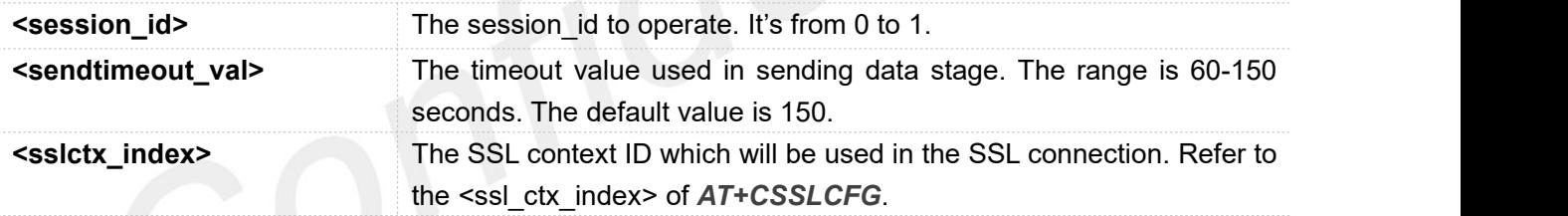

#### **Examples**

#### **AT+CCHCFG=?**

```
+CCHCFG: "sendtimeout",(0-1),(60-150)
+CCHCFG: "sslctx",(0-1),(0-9)
```
#### **OK**

#### **AT+CCHCFG?**

**+CCHCFG: 0,150,0 +CCHCFG: 1,150,0**

#### **OK**

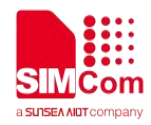

**AT+CCHCFG="sendtimeout",0,120 OK AT+CCHCFG="sslctx",0,3 OK**

#### <span id="page-24-0"></span>**2.2.12 AT+CCHOPEN Connect to server**

*AT+CCHOPEN* is used to connect the server.

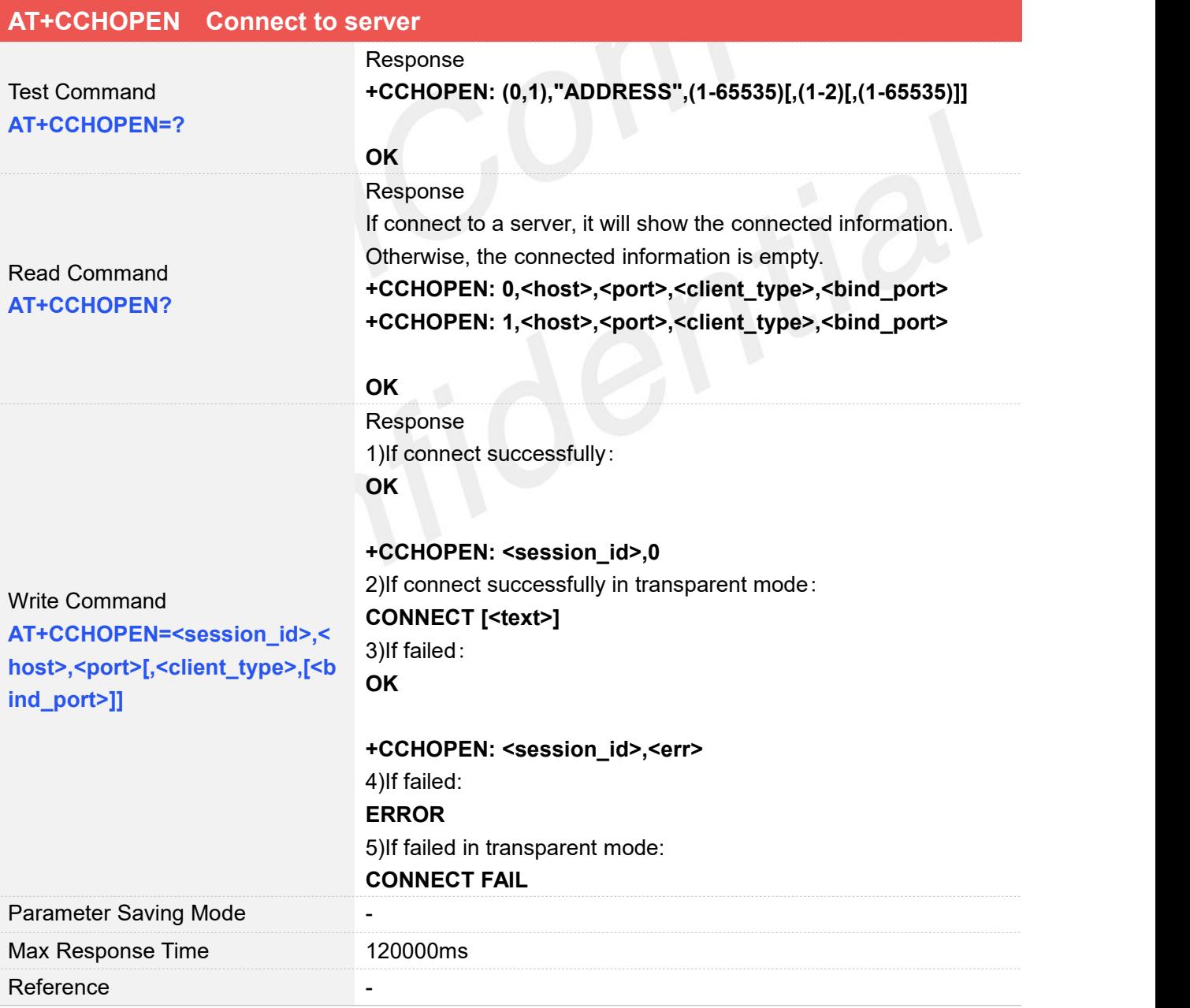

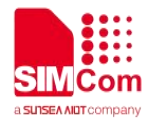

#### **Defined Values**

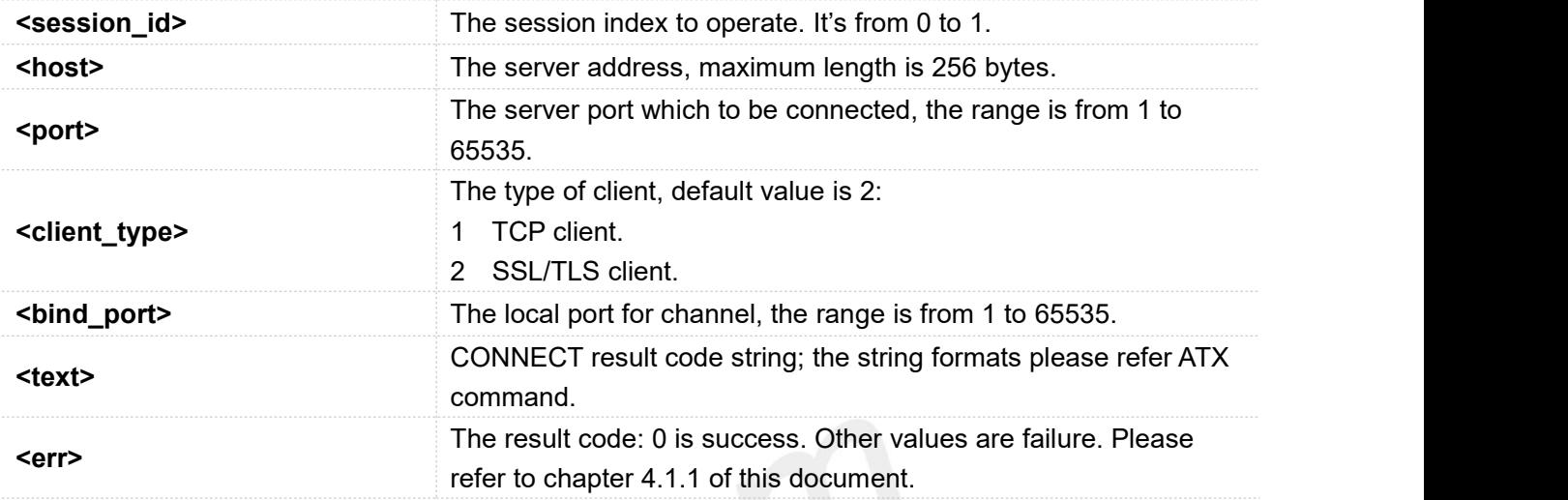

#### **Examples**

#### **AT+CCHOPEN=?**

```
+CCHOPEN: (0,1),"ADDRESS",(1-65535)[,(1-2)[,(1-65535)]]
```

```
OK
AT+CCHOPEN=0,"183.230.174.137",6043,1
OK
```

```
+CCHOPEN: 0,0
AT+CCHOPEN?
+CCHOPEN: 0,"183.230.174.137",6043,1, +CCHOPEN: 1,"",,,
```
**OK**

If you don't set the SSL context by *AT+CCHSSLCFG* before connecting a SSL/TLS server by AT+CCHOPEN, it will use the <session\_id> (the 1'st parameter of *AT+CCHOPEN*) SSL context when **NOTE**<br>If you don't set the SSL context by *AT+C<br>AT+CCHOPEN*, it will use the <session\_i<br>connecting to the server.

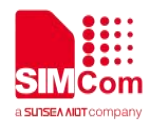

#### <span id="page-26-0"></span>**2.2.13 AT+CCHCLOSE Disconnect from server**

*AT+CCHCLOSE* is used to disconnect from the server.

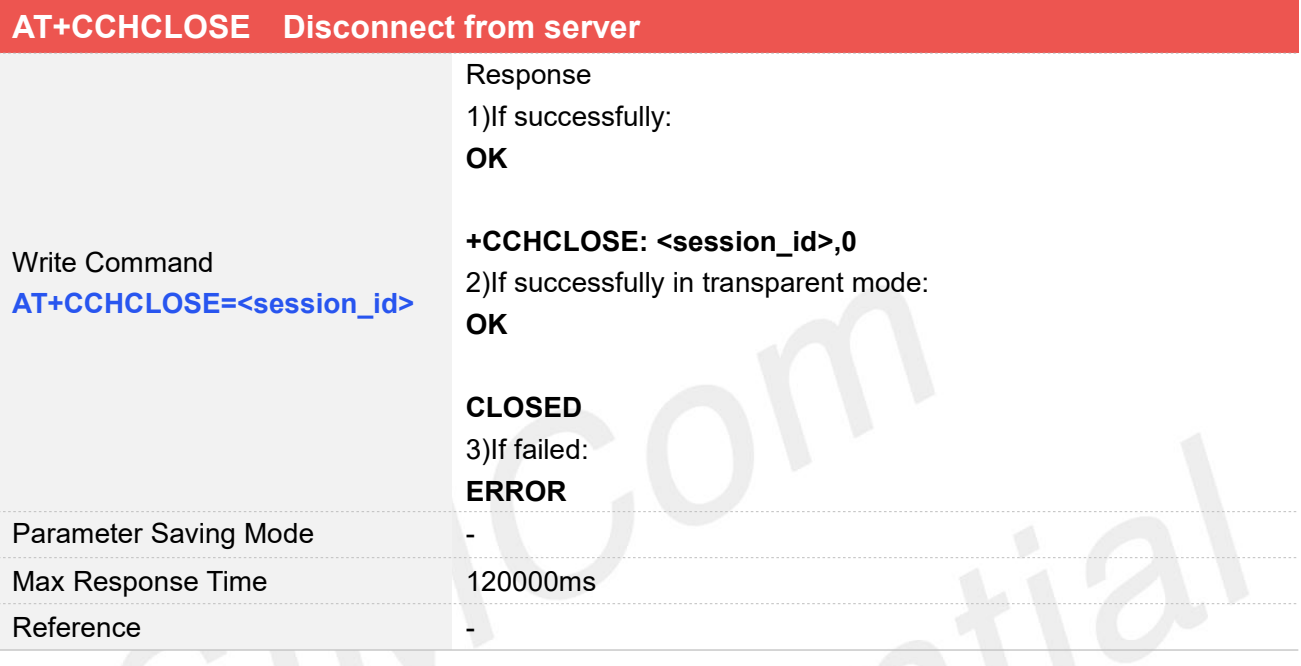

## **Defined Values**

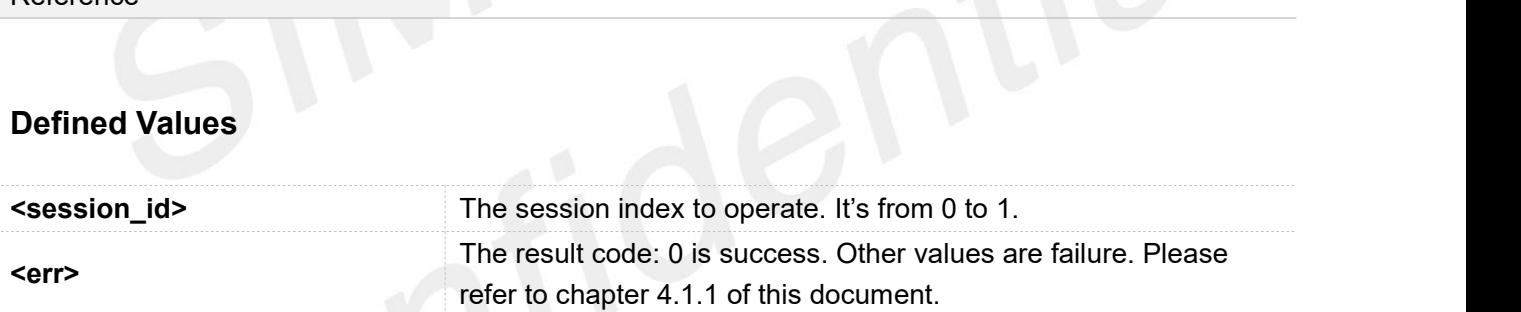

#### **Examples**

**AT+CCHCLOSE=0**

**OK**

**+CCHCLOSE: 0,0**

#### <span id="page-26-1"></span>**2.2.14 AT+CCHSEND Send data to server**

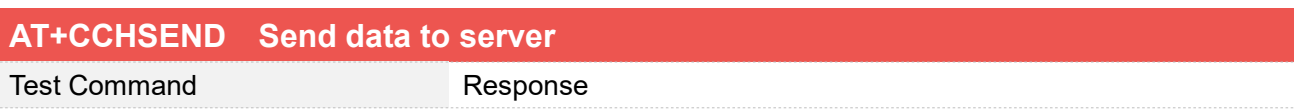

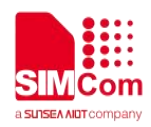

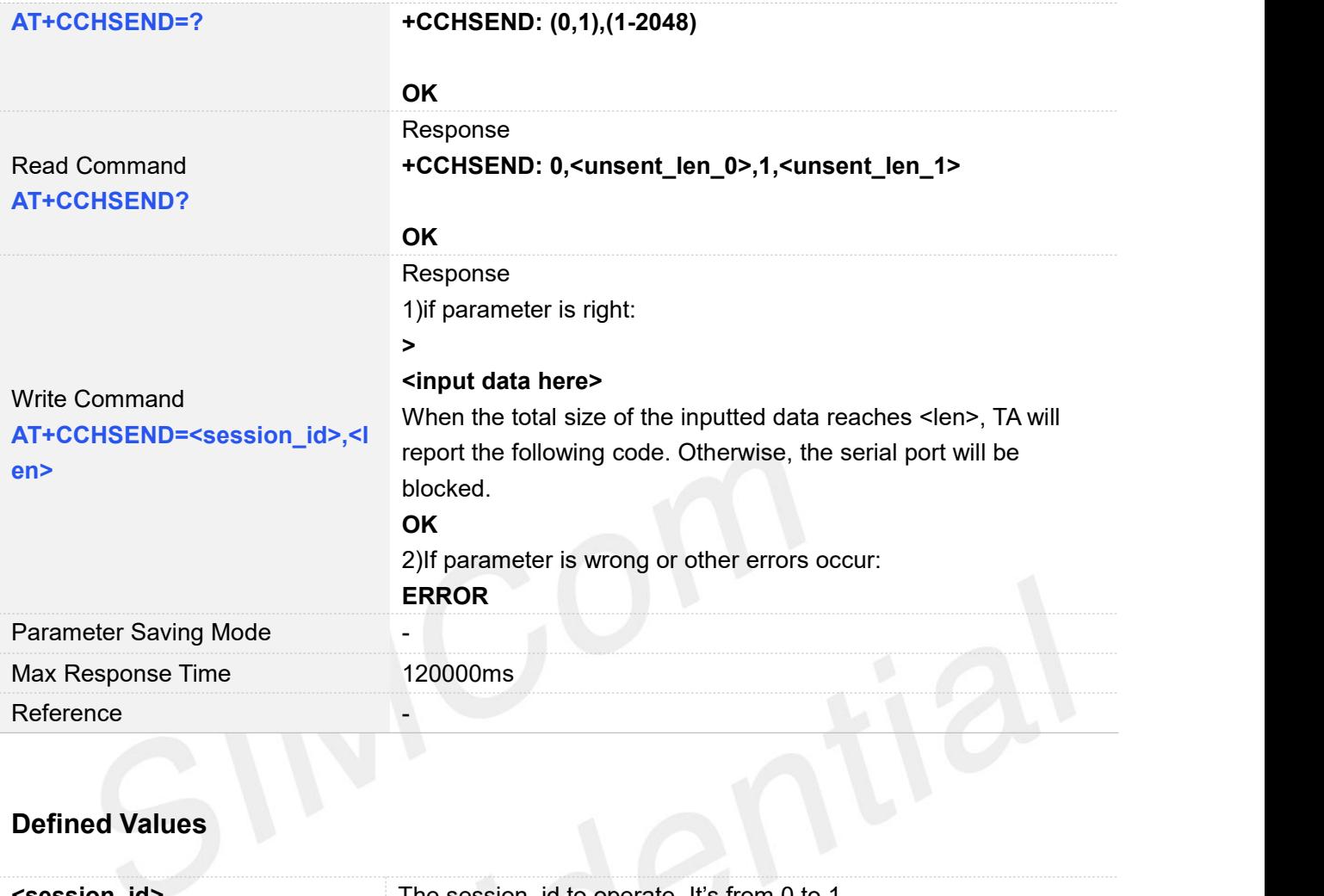

# **Defined Values**

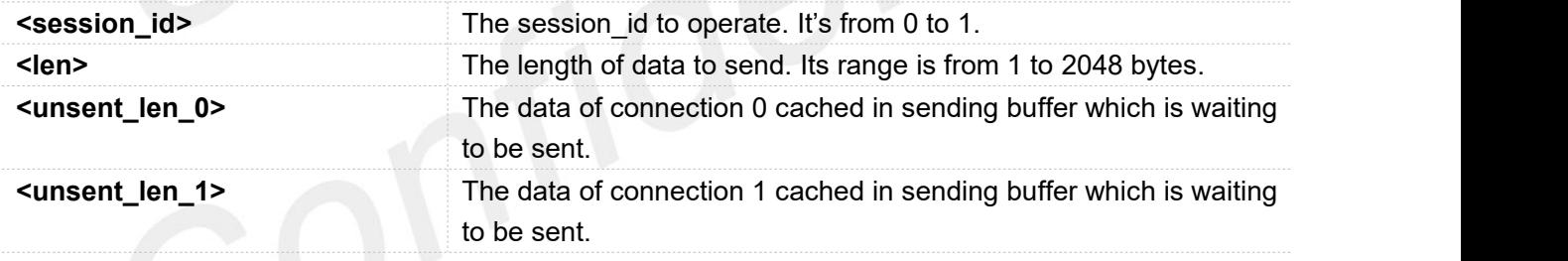

#### **Examples**

**AT+CCHSEND=?**

**+CCHSEND: (0,1),(1-2048)**

#### **OK**

**AT+CCHSEND? +CCHSEND: 0,0,1,0**

#### **OK**

**AT+CCHSEND=0,121**

**> GET / HTTP/1.1 Host: www.baidu.com**

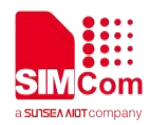

**User-Agent: MAUI htp User Agent Proxy-Connection: keep-alive Content-Length: 0**

**OK**

### <span id="page-28-0"></span>**2.2.15 AT+CCHRECV Read the cached data that received from the server**

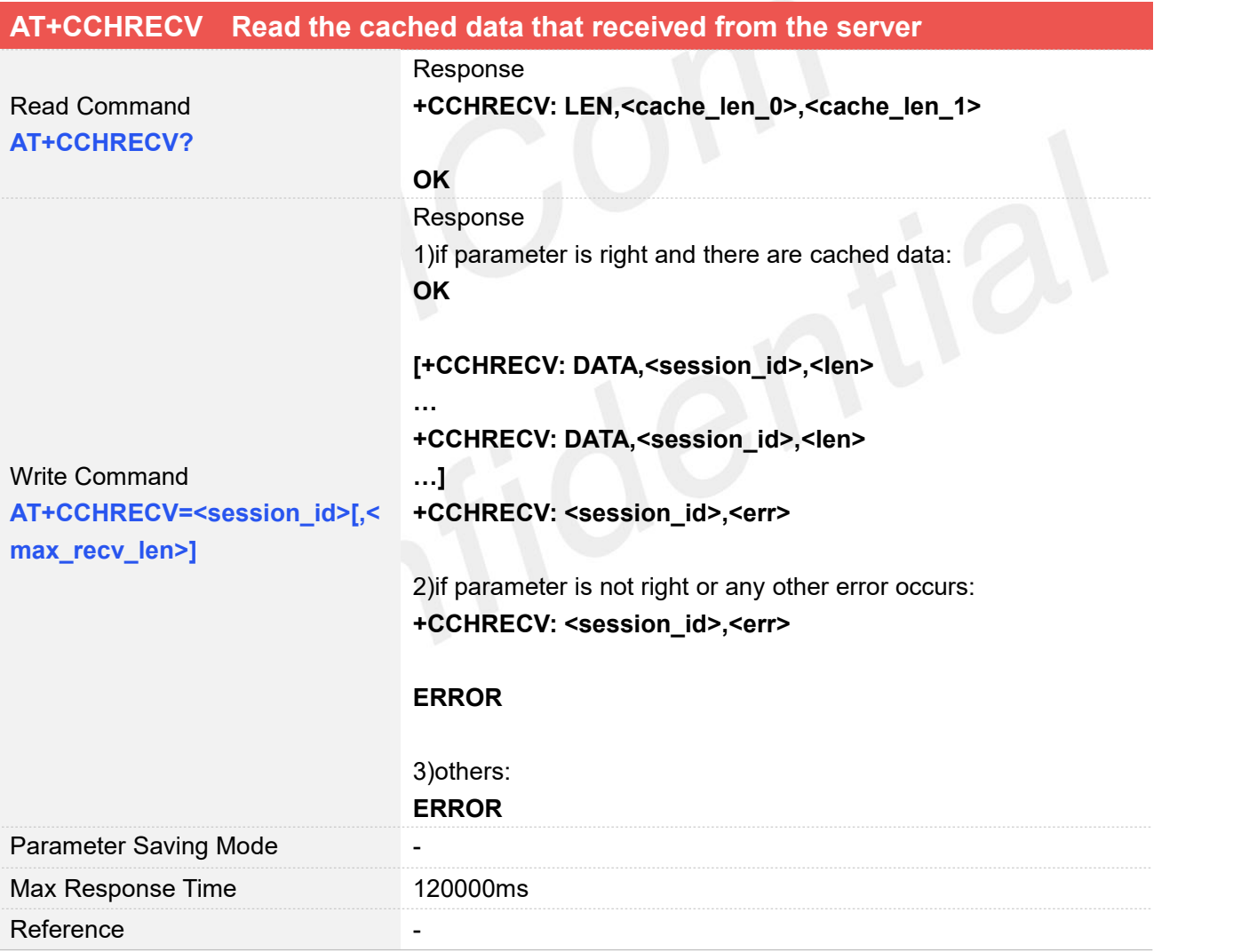

#### **Defined Values**

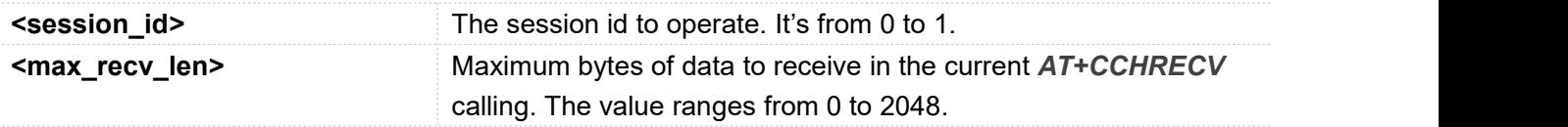

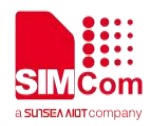

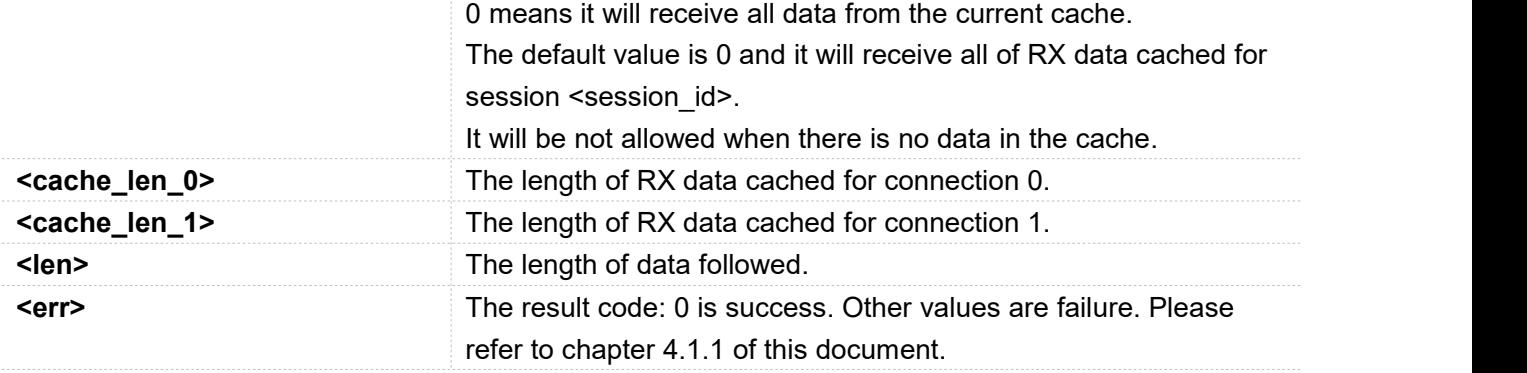

#### **Examples**

#### **AT+CCHRECV?**

**+CCHRECV: LEN,3072,0**

#### **OK**

**AT+CCHRECV=0**

#### **OK**

**+CCHRECV: DATA,0,1024 HTTP/1.1 200 OK Bdpagetype: 1 Bdqid: 0x9821f6dd000060aa Cache-Control: private Connection: keep-alive Content-Type: text/html;charset=utf-8 Date: Tue, 24 Mar 2020 02:27:10 GMT Expires: Tue, 24 Mar 2020 02:26:31 GMT P3p: CP=" OTI DSP COR IVA OUR IND COM " P3p: CP=" OTI DSP COR IVA OUR IND COM " Server: BWS/1.1 Set-Cookie: BAIDUID=F0CD980BA0927350B147AB1064A3423D:FG=1; expires=Thu, 31-Dec-37 23:55:55 GMT; max-age=2147483647; path=/; domain=.baidu.com Set-Cookie: BIDUPSID=F0CD980BA0927350B147AB1064A3423D; expires=Thu, 31-Dec-37 23:55:55 GMT; max-age=2147483647; path=/; domain=.baidu.com Set-Cookie: PSTM=1585016830; expires=Thu, 31-Dec-37 23:55:55 GMT; max-age=2147483647; path=/; domain=.baidu.com Set-Cookie: BAIDUID=F0CD980BA0927350739AA64356C3CB13:FG=1; max-age=31536000; expires=Wed, 24-Mar-21 02:27:10 GMT; domain=.baidu.com; path=/; version=1; comment=bd Set-Cookie: BDSVRTM=0; path=/ Set-Cookie: BD\_HOME=1; path=/ Set-Cookie: H\_PS\_PSSID=30972\_1467\_21116\_30823; path=/; domain=.baidu.com Traceid**

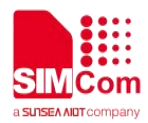

**+CCHRECV: DATA,0,1024 : 1585016830040414772210962314397044727978 Vary: Accept-Encoding Vary: Accept-Encoding X-Ua-Compatible: IE=Edge,chrome=1 Transfer-Encoding: chunked**

#### **b5e**

**<!DOCTYPE html><!--STATUS OK--><html><head><meta http-equiv="Content-Type" content="text/html;charset=utf-8"><meta http-equiv="X-UA-Compatible" content="IE=edge,chrome=1"><meta content="always" name="referrer"><meta name="theme-color" content="#2932e1"><link rel="shortcut icon" href="/favicon.ico" type="image/x-icon" /><link rel="search" type="application/opensearchdescription+xml" href="/content-search.xml" title=" " /><link rel="icon" sizes="any" mask href="//www.baidu.com/img/baidu\_85beaf5496f291521eb75ba38eacbd87.svg"><link rel="dns-prefetch" href="//dss0.bdstatic.com"/><link rel="dns-prefetch" href="//dss1.bdstatic.com"/><link rel="dns-prefetch" href="//ss1.bdstatic.com"/><link rel="dns-prefetch" href="//sp0.baidu.com"/><link rel="dns-prefetch" href="//sp1.baidu.com"/><link rel="dns-prefetch" href="//sp2.baidu.com"/><title>? +CCHRECV: DATA,0,1024 </title><style type="text/css" id="css\_index" index="index">body,html{height:100%}html{overflow-y:auto}body{font:12px arial;background:#fff}body,form,li,p,ul{margin:0;padding:0;list-style:none}#fm,body,form{position: relative}td{text-align:left}img{border:0}a{text-decoration:none}a:active{color:#f60}input{border:0;p adding:0}.clearfix:after{content:'\20';display:block;height:0;clear:both}.clearfix{zoom:1}#wrapper{p osition:relative;min-height:100%}#head{padding-bottom:100px;text-align:center;\*z-index:1}#ftCon{ height:50px;position:absolute;text-align:left;width:100%;margin:0 auto;z-index:0;overflow:hidden}#ftConw{display:inline-block;text-align:left;margin-left:33px;line-he ight:22px;position:relative;top:-2px;\*float:right;\*margin-left:0;\*position:static}#ftConw,#ftConw a{color:#999}#ftConw{text-align:center;margin-left:0}.bg{background-image:url(http://ss.bdimg.co m/static/superman/img/icons-5859e577e2.png);background-repeat:no-repeat;\_background-image:u rl(http://ss.bdimg.com/static/superman/img/icon +CCHRECV: 0,0**

#### **+CCHEVENT: 0,RECV EVENT**

**IF ACTE**<br>If connection is closed by server, the cached data will not be cleaned.

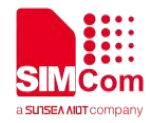

#### <span id="page-31-0"></span>**2.2.16 AT+CCERTMOVE Move the cert from file system to cert content**

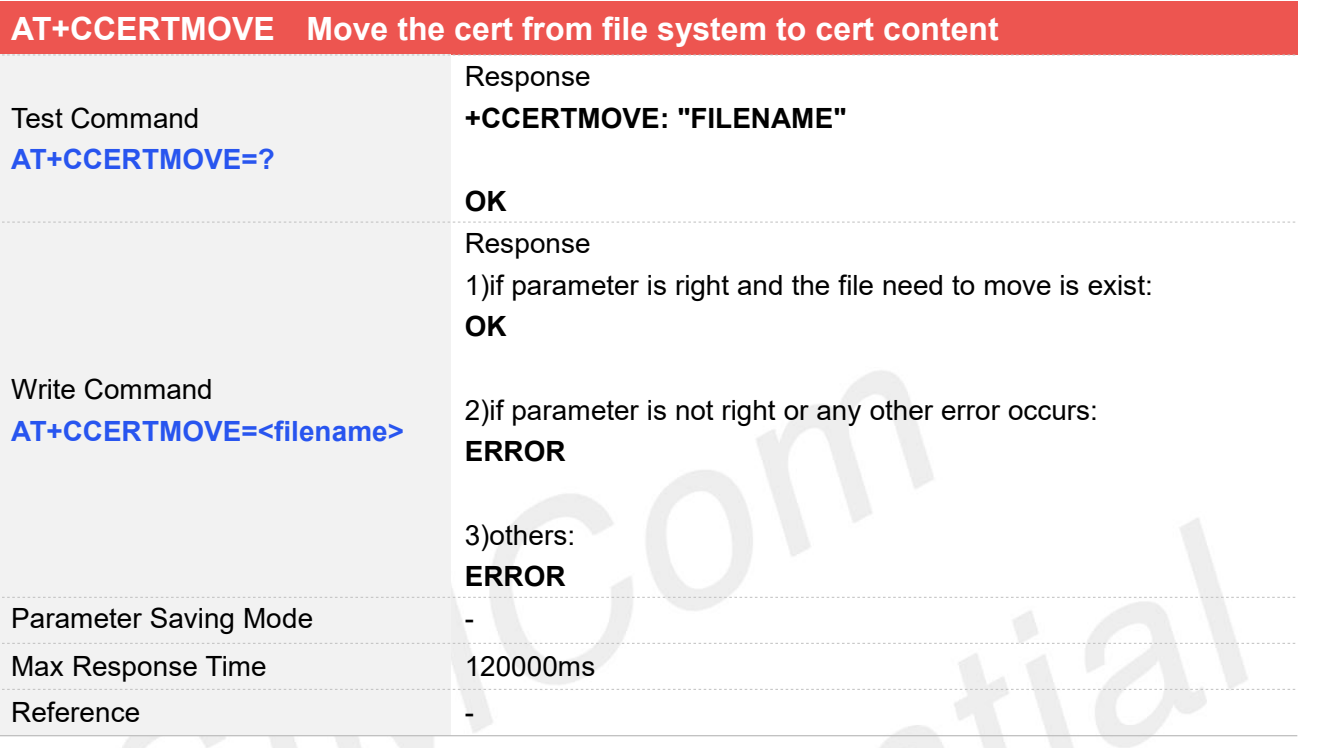

# **Defined Values**

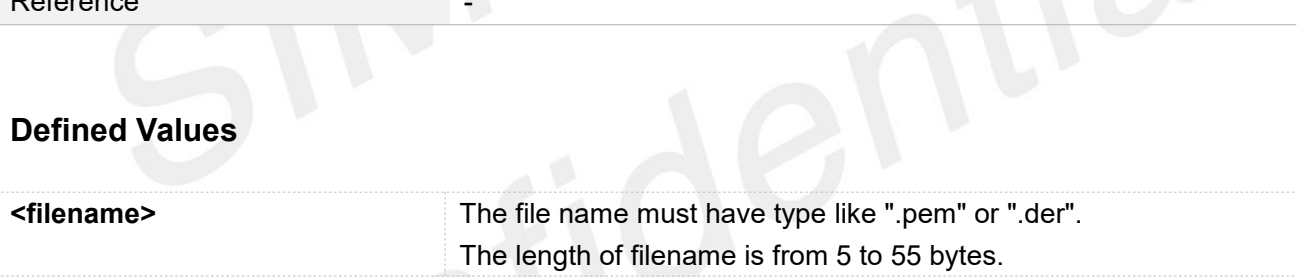

### **Examples**

**AT+CCERTMOVE="baidu.der" OK**

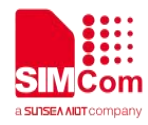

# <span id="page-32-0"></span>**3 SSL Examples**

Before all SSL related operations, we should ensure the following. Ensure GPRS network is available:

#### **AT+CSQ**

**+CSQ: 23,0**

**OK**

**AT+CREG? +CREG: 0,1**

#### **OK**

**AT+CGREG?**

**+CGREG: 0,1**

**OK**

## <span id="page-32-1"></span>**3.1 Download certificate into module**

Following commands shows how to download certificate into module.

#### **AT+CCERTDOWN="client\_key.der",1702**

**>-----BEGIN RSA PRIVATE KEY----- MIIEowIBAAKCAQEAlwuz/TNa+foGBG6rXpW E1Wnuc+GN9vS7MRenKOH+z2UfGuaV BSb8VYFCgoL4RnWLwXAcLlaqw88zlCN89E K6IydaAwNmI/U6nu3oPsVkn8r9+sOX yh9VD01DmSU349QWJvRgt1ocsFI1VTdd6RD kVtu7FdKv4XC5WHcOD7yrEIsVa7+G Qbnm5cCCz8E75HH8vHZAOFeaV3HvIHnh/1R Z+jh4ysyhEmFNOFCn3r9v2yu4kPRX 43xEsB13Ue4HgSbnT+Q7LlEK+dfsmUBoSps S2NAmQOiqGrmmYygT3/V/lSX54hit gli5bvg9DuNHYBwh2C+4nyZF95pMj2dEJf4jN**

//Download file with not ASCII coding file name //This command can also be used to write other certificates besides the "client\_key"

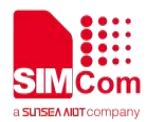

**wIDAQABAoIBAAJ9ze06QKDo79p4 3NjFjJhck/NTYB0XslK/+iDhgWt4VogCD6kzG GxsomU2tdOrsq9xIvXcthpeu5IQ 98mrpBhaWNC96JxlOh9O+0q1xNAh8AiH22Q ZGjUTaC8Jfx+B6w+fbkz37os1/+00 6ZajkbChFTfp7r7ANj5wUEoQKZ4vNpLJxLWD k6uH4ZMNveWcBaZQ21TUg9ZmoskK EJ2ZEr/3kOSBgi2B6F50zyL8f1mbqPahHNLqt rndV5/Lr4n74TqZXRwt5Cl9GrBv tYXDHc+5Y7e1TUlXV00AMDIk+3cVR8m8Oa2 0tSdXjcw2iUk9brxb4uxreOouGfPW 5lO+q1ECgYEA4Kkok17DVx5FiapFQvJ2Jqi2/ WhzDncuBGbZtcLZnwRVfkPn3cBZ JGNwxYyfEdwItPvTYQYh6Qg81XRdSRfF43G zkQXNmkPOdZM0x3tFwzV6K5Fg7aeR g50UddaA9MraCltOgK++7C6BvA3ImXciK4V WeSZOmDW99Y6mgf92RdkCgYEArB2u /Id72LGQBmx0Z+36Hf1dxo6RQ+dB+m6XBM R8iuB/jGO/5PHdFoKoF2qa9Yj2W1+X B29Xmc1HS6GTvkDIsN5JXNO7fDmlAxd5whb wDdcmv3VEt8xJ2UeACIawjKtVcFoH LRNlvDBttWVvlCZg+9HfVpuPm14oFxN/HtSXt 48CgYACxDJ6thUDspy6mD0oGOI5 kaRHNI0OJYuMhFOz+EVDvwLqfh2RzneKiiru U8/1oVb+G4e7zx6FxxMwsbEgYEmQ hmrmo0Kn3qPhMMHanvr572Oku7KM2p5hF4 MT/GM0IHdU31D1JrTcJap1TVomAaCL FqY88arQFwFSz8HfIe0r6QKBgCbQLtTdzKzq Jdt8+6cwQFYg+9O59MJGVVefNskp chhzVfAX0n9Tl5Lq9fMJ5FX4g+3JGargjfWuG CTTFBk0TM2t4wde7AmwiiivU5LU T2Afo6pLTKrSE9k+yX2iug+O156VfsbIeAm/N g5RCJ91JCvFgULro6/axNmnWORf 9rK7AoGBAIK4edrX1MjerCsLu3y9Dy4pAx6E R6ei4xpkO25U8wUcqqc+YD2m2xlA DjqROITeaxXkmPIyRKAXVarhk8LmXT/oDFU APsTqUZ9LBrviqtMi+G2OFPbdKDwe ZBNAgwFpFlUVoi0UYnZF8rBq0tepqivrayEWd KKfMMJjq+l72SxD -----END RSA PRIVATE KEY----- OK**

**+CCERTLIST: "client\_key.der" OK**

**AT+CCERTLIST** //List certificate files

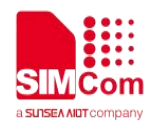

# <span id="page-34-0"></span>**3.2 Access to TCP server**

Following commands shows how to communicate with a TCP server.

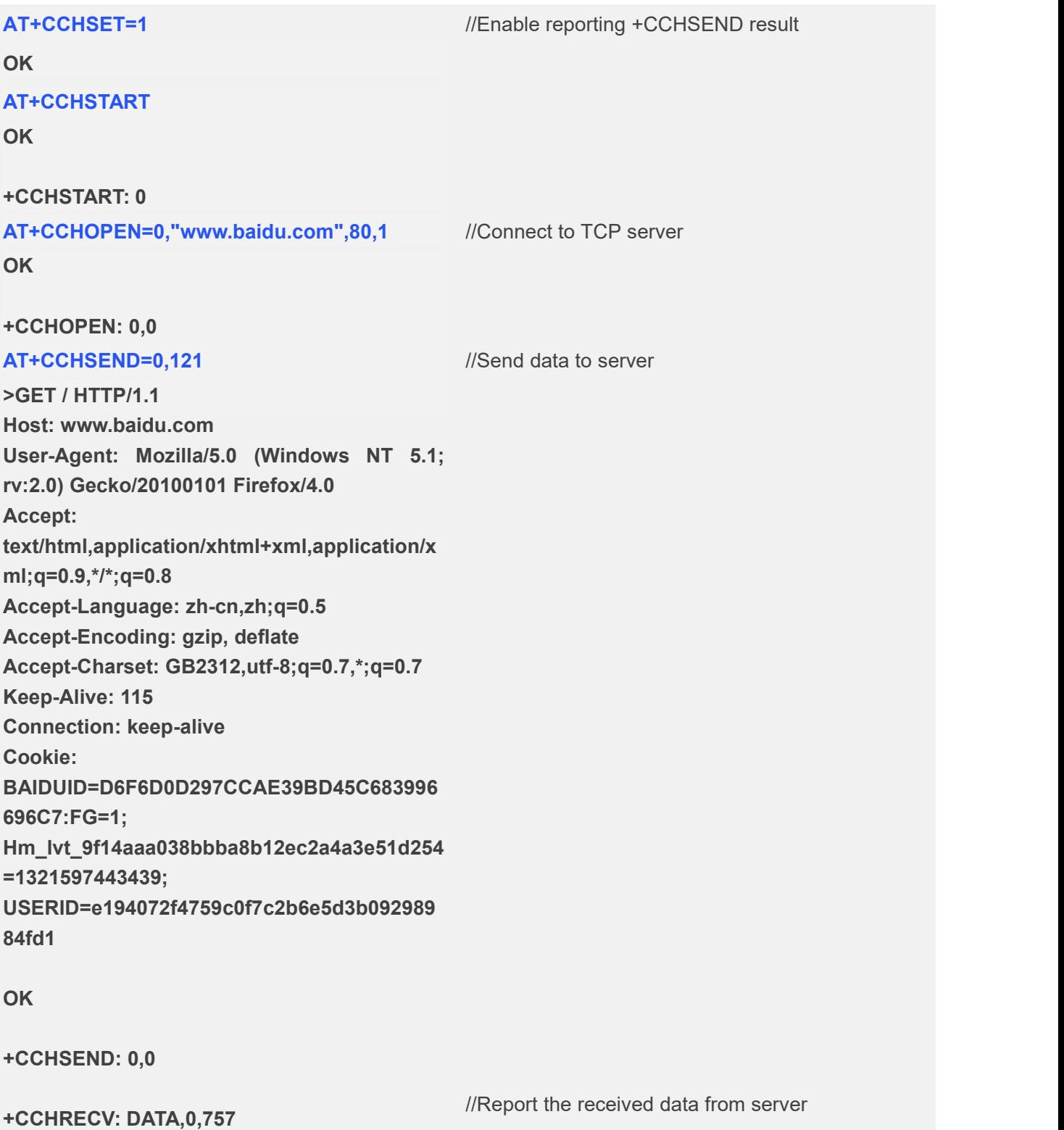

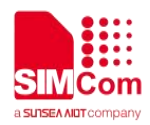

**HTTP/1.1 302 Found Connection: Keep-Alive Content-Length: 225 Content-Type: text/html Date: Wed, 05 Sep 2018 08:59:38 GMT Location: https://www.baidu.com/ Server: BWS/1.1 Set-Cookie: BIDUPSID=D6F6D0D297CCAE39BD45C68399 6696C7; expires=Thu, 31-Dec-37 23:55:55 GMT; max-age=2147483647; path=/; domain=.baidu.com Set-Cookie: PSTM=1536137978; expires=Thu, 31-Dec-37 23:55:55 GMT; max-age=2147483647; path=/; domain=.baidu.com Set-Cookie: BD\_LAST\_QID=11878059346481009304; path=/; Max-Age=1 X-Ua-Compatible: IE=Edge,chrome=1 <html> <head><title>302 Found</title></head> <body bgcolor="white"> <center><h1>302 Found</h1></center> <hr><center>7a367f7b87705e16b985e34ca59 b8ae8b1d28d47 Time : Tue Aug 21 10:55:16 CST 2018</center> </body> </html> AT+CCHCLOSE=0** //Disconnect from the Service **OK +CCHCLOSE: 0,0 AT+CCHSTOP** //Stop SSL Service **OK +CCHSTOP: 0**

## <span id="page-35-0"></span>**3.3 Access to SSL/TLS server (not verify server and client)**

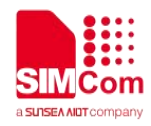

Following commands shows how to access to a SSL/TLS server without verifying the server. It needs to configure the authentication mode to 0, and then it will connect to the server successfully.

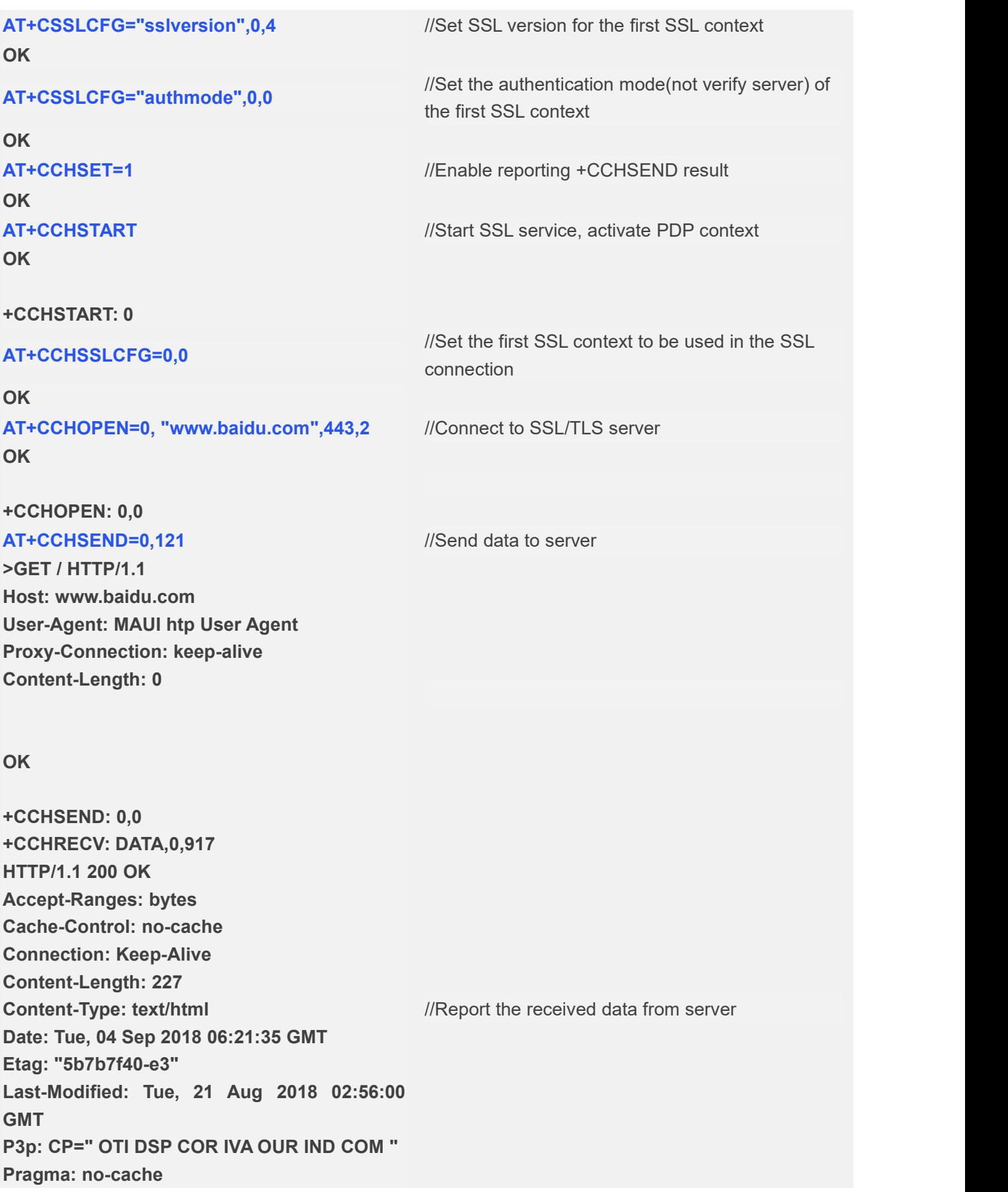

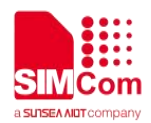

```
Server: BWS/1.1
Set-Cookie: BD_NOT_HTTPS=1; path=/;
Max-Age=300
Set-Cookie:
BIDUPSID=D95046B2B3D5455BF01A622DB8
DED9EA; expires=Thu, 31-Dec-37 23:55:55
GMT; max-age=2147483647; path=/;
domain=.baidu.com
Set-Cookie: PSTM=1536042095; expires=Thu, 31-Dec-37 23:55:55 GMT;
max-age=2147483647; path=/;
domain=.baidu.com
Strict-Transport-Security: max-age=0
X-Ua-Compatible: IE=Edge,chrome=1
<html>
<head>
   <script>
   location.replace(location.href.replace("ht
tps://","http://"));
   </script>
</head>
<body>
   <noscript><meta http-equiv="refresh" content="0;url=http://www.baidu.com/"></nos
cript>
</body>
</html>
AT+CCHCLOSE=0 //Disconnect from the Service
OK
+CCHCLOSE: 0,0
AT+CCHSTOP //Stop SSL Service
OK
+CCHSTOP: 0
```
# <span id="page-37-0"></span>**3.4 Access to SSL/TLS server (only verify the server)**

Following commands shows how to access to a SSL/TLS server with verifying the server. It needs to configure the authentication mode to 1 the root CA of the server, and then it will connect to the server

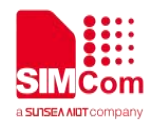

successfully.

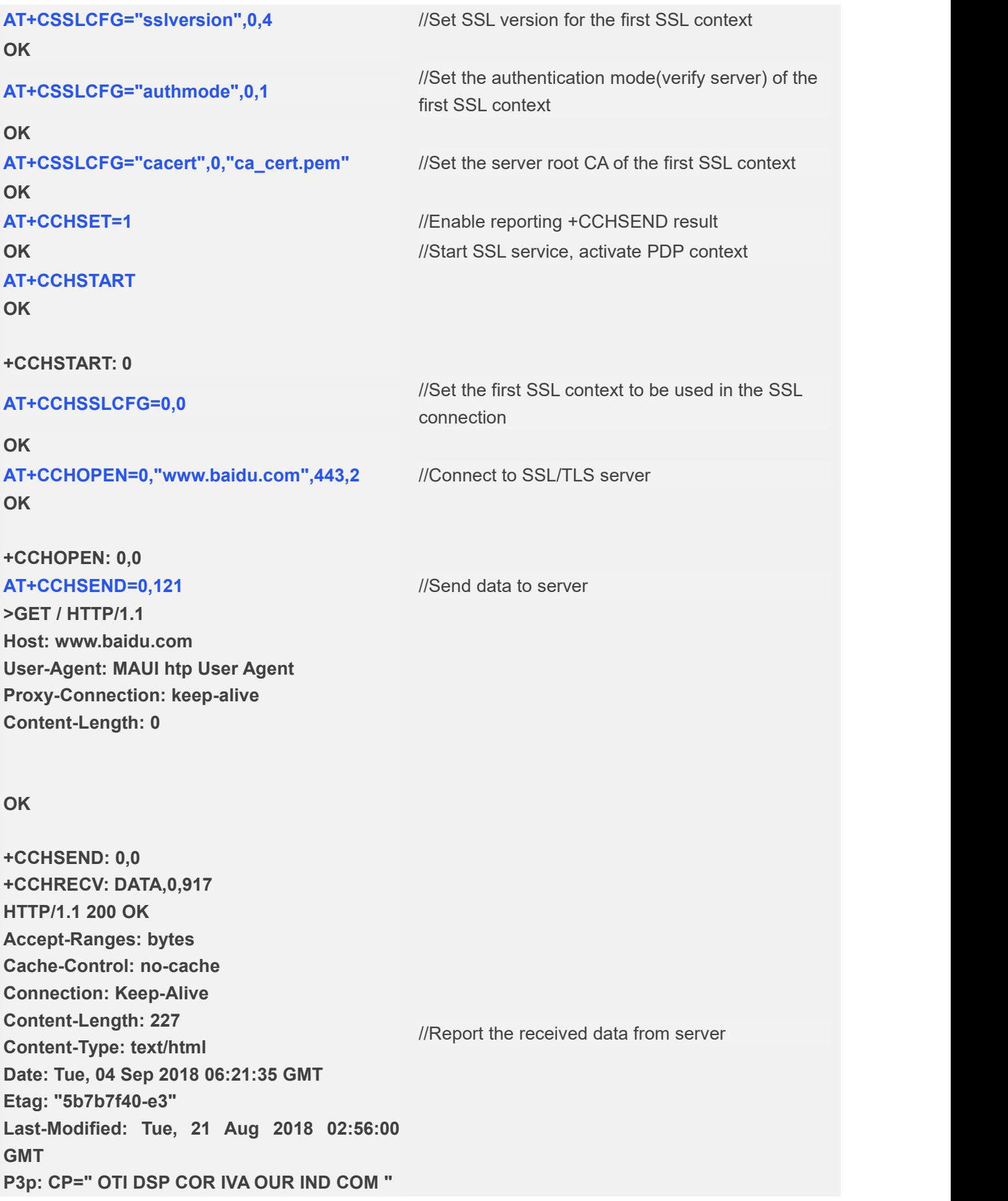

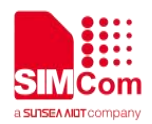

**Pragma: no-cache Server: BWS/1.1 Set-Cookie: BD\_NOT\_HTTPS=1; path=/; Max-Age=300 Set-Cookie: BIDUPSID=D95046B2B3D5455BF01A622DB8 DED9EA; expires=Thu, 31-Dec-37 23:55:55 GMT; max-age=2147483647; path=/; domain=.baidu.com Set-Cookie: PSTM=1536042095; expires=Thu, 31-Dec-37 23:55:55 GMT; max-age=2147483647; path=/; domain=.baidu.com Strict-Transport-Security: max-age=0 X-Ua-Compatible: IE=Edge,chrome=1 <html> <head> <script> location.replace(location.href.replace("ht tps://","http://")); </script> </head> <body> <noscript><meta http-equiv="refresh" content="0;url=http://www.baidu.com/"></nos cript> </body> </html> AT+CCHCLOSE=0** //Disconnect from the Service **OK +CCHCLOSE: 0,0 AT+CCHSTOP** //Stop SSL Service **OK +CCHSTOP: 0**

# <span id="page-39-0"></span>**3.5 Access to SSL/TLS server (verify server and client)**

Following commands shows how to access to a SSL/TLS server with verifying the server and client. It

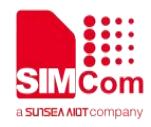

needs to configure the authentication mode to 2 and the root CA of the server, the right client certificate and key, and then it will connect to the server successfully.

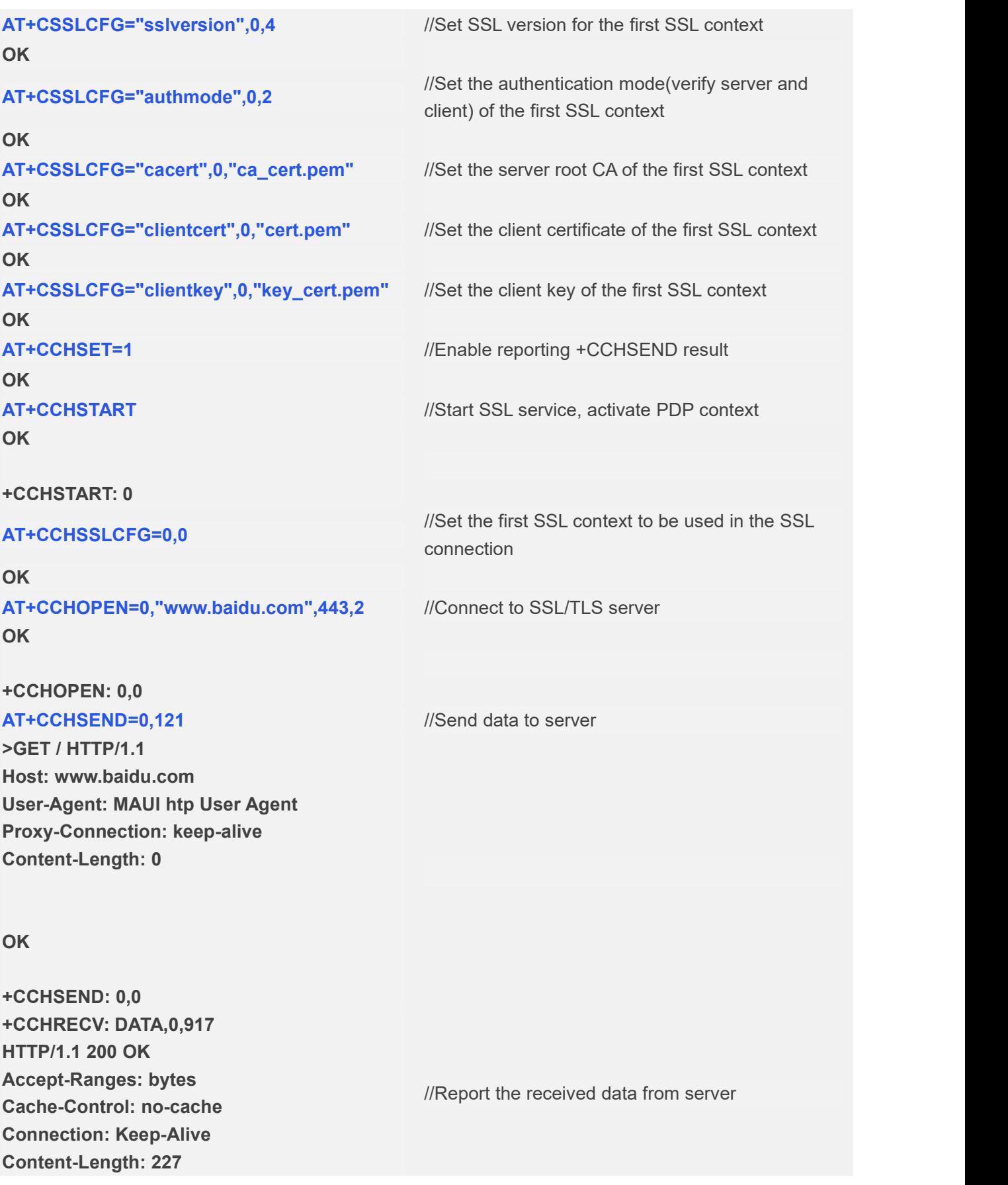

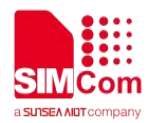

**Content-Type: text/html Date: Tue, 04 Sep 2018 06:21:35 GMT Etag: "5b7b7f40-e3" Last-Modified: Tue, 21 Aug 2018 02:56:00 GMT P3p: CP=" OTI DSP COR IVA OUR IND COM " Pragma: no-cache Server: BWS/1.1 Set-Cookie: BD\_NOT\_HTTPS=1; path=/; Max-Age=300 Set-Cookie: BIDUPSID=D95046B2B3D5455BF01A622DB8 DED9EA; expires=Thu, 31-Dec-37 23:55:55 GMT; max-age=2147483647; path=/; domain=.baidu.com Set-Cookie: PSTM=1536042095; expires=Thu, 31-Dec-37 23:55:55 GMT; max-age=2147483647; path=/; domain=.baidu.com Strict-Transport-Security: max-age=0 X-Ua-Compatible: IE=Edge,chrome=1 <html> <head> <script> location.replace(location.href.replace("ht tps://","http://")); </script> </head> <body> <noscript><meta http-equiv="refresh" content="0;url=http://www.baidu.com/"></nos cript> </body> </html> AT+CCHCLOSE=0** //Disconnect from the Service **OK +CCHCLOSE: 0,0 AT+CCHSTOP** //Stop SSL Service **OK +CCHSTOP: 0**

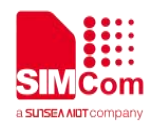

# <span id="page-42-0"></span>**3.6 Access to SSL/TLS server (only verify the client)**

Following commands shows how to access to a SSL/TLS server with verifying the client. It needs to configure the authentication mode to 3, the right client certificate and key, and then it will connect to the server successfully.

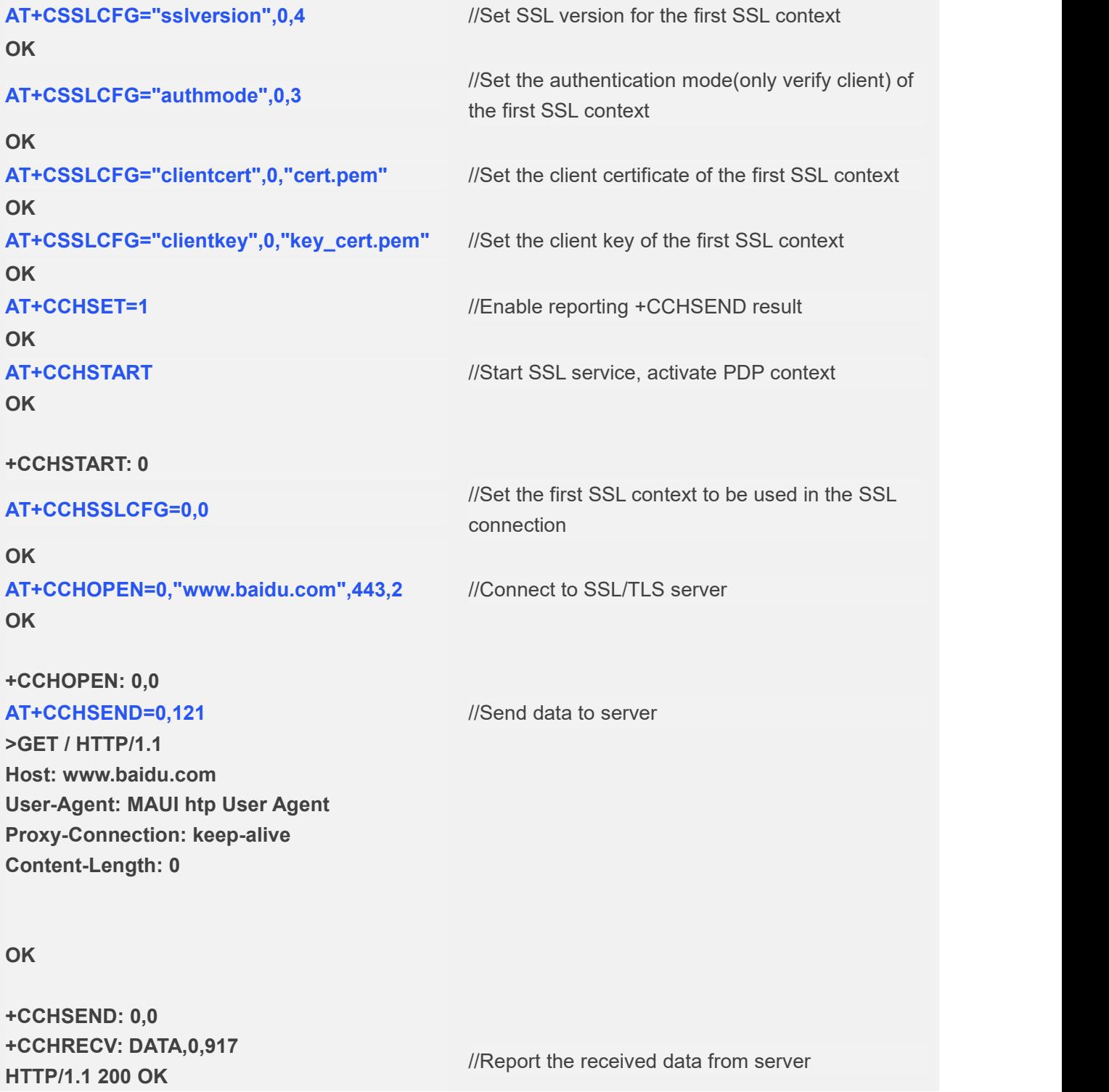

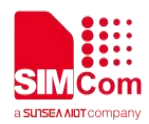

**Accept-Ranges: bytes Cache-Control: no-cache Connection: Keep-Alive Content-Length: 227 Content-Type: text/html Date: Tue, 04 Sep 2018 06:21:35 GMT Etag: "5b7b7f40-e3" Last-Modified: Tue, 21 Aug 2018 02:56:00 GMT P3p: CP=" OTI DSP COR IVA OUR IND COM " Pragma: no-cache Server: BWS/1.1 Set-Cookie: BD\_NOT\_HTTPS=1; path=/; Max-Age=300 Set-Cookie: BIDUPSID=D95046B2B3D5455BF01A622DB8 DED9EA; expires=Thu, 31-Dec-37 23:55:55 GMT; max-age=2147483647; path=/; domain=.baidu.com Set-Cookie: PSTM=1536042095; expires=Thu, 31-Dec-37 23:55:55 GMT; max-age=2147483647; path=/; domain=.baidu.com Strict-Transport-Security: max-age=0 X-Ua-Compatible: IE=Edge,chrome=1 <html> <head> <script> location.replace(location.href.replace("ht tps://","http://")); </script> </head> <body> <noscript><meta http-equiv="refresh" content="0;url=http://www.baidu.com/"></nos cript> </body> </html> AT+CCHCLOSE=0** //Disconnect from the Service **OK +CCHCLOSE: 0,0 AT+CCHSTOP** //Stop SSL Service

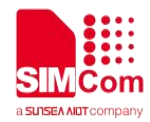

**OK**

**+CCHSTOP: 0**

# <span id="page-44-0"></span>**3.7 Access to SSL/TLS server in transparent mode**

Following commands shows how to access to a SSL/TLS server with not verifying the server in transparent mode. It needs to configure the sending and receiving mode to 1(the transparent mode). Only the session 0 is support the transparent mode.

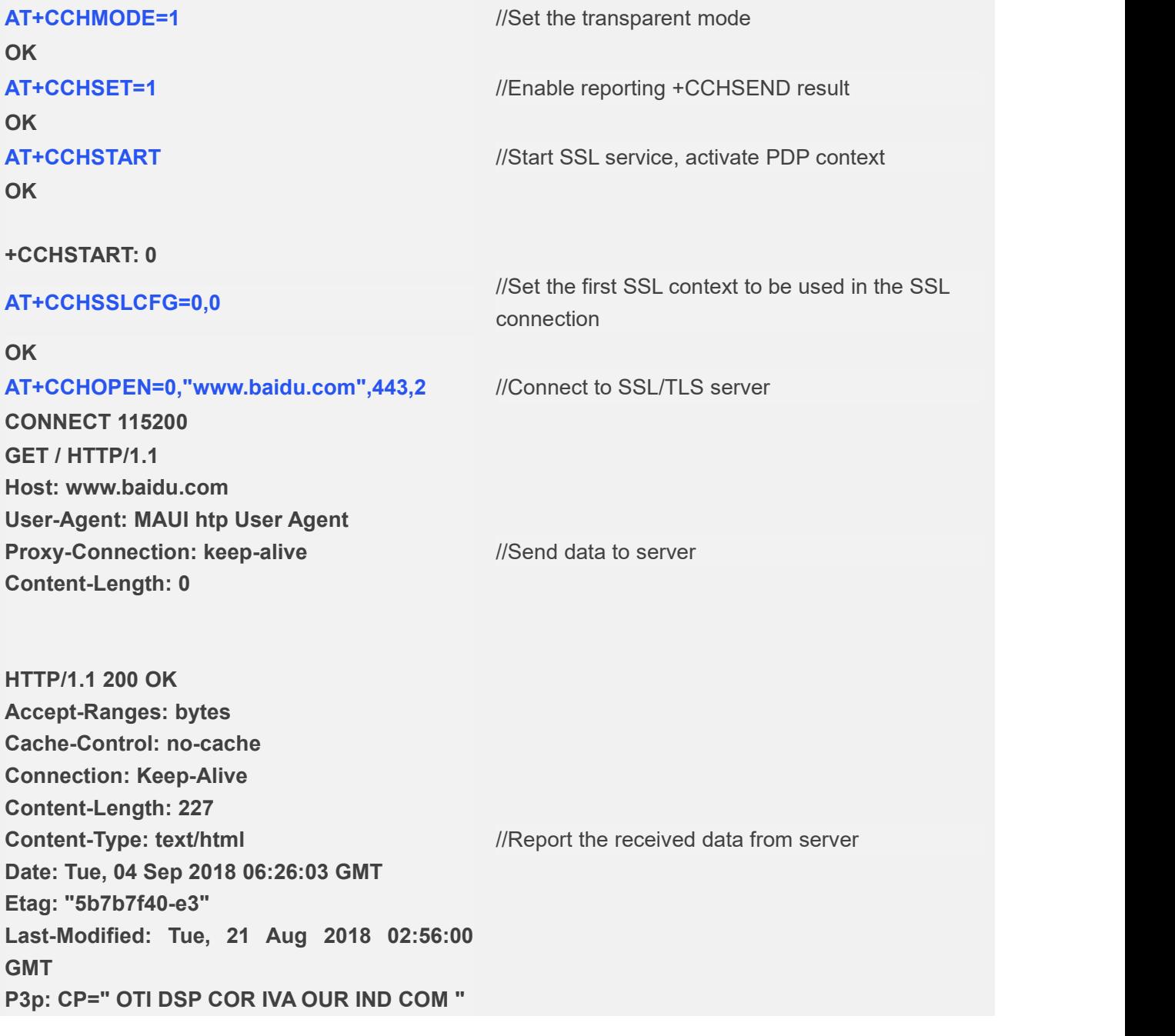

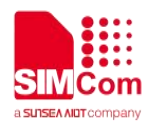

**Pragma: no-cache Server: BWS/1.1 Set-Cookie: BD\_NOT\_HTTPS=1; path=/; Max-Age=300 Set-Cookie: BIDUPSID=F19D0F1E532ED84CE275BC1006F 91F9E; expires=Thu, 31-Dec-37 23:55:55 GMT; max-age=2147483647; path=/; domain=.baidu.com Set-Cookie: PSTM=1536042363; expires=Thu, 31-Dec-37 23:55:55 GMT; max-age=2147483647; path=/; domain=.baidu.com Strict-Transport-Security: max-age=0 X-Ua-Compatible: IE=Edge,chrome=1 <html> <head> <script> location.replace(location.href.replace("ht tps://","http://")); </script> </head> <body> <noscript><meta http-equiv="refresh" content="0;url=http://www.baidu.com/"></nos cript> </body> </html> +++** //Switch to command mode **OK AT+CCHCLOSE=0** //Disconnect from the Service **OK CLOSED AT+CCHSTOP** //Stop SSL Service **OK +CCHSTOP: 0**

**THE**<br>The appeal sample server is for demonstration purposes only, not for commercial purpose.

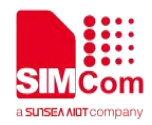

# <span id="page-46-0"></span>**Appendix**

## <span id="page-46-1"></span>**4.1 Result codes and unsolicited codes**

#### <span id="page-46-2"></span>**4.1.1 Command result <err> codes**

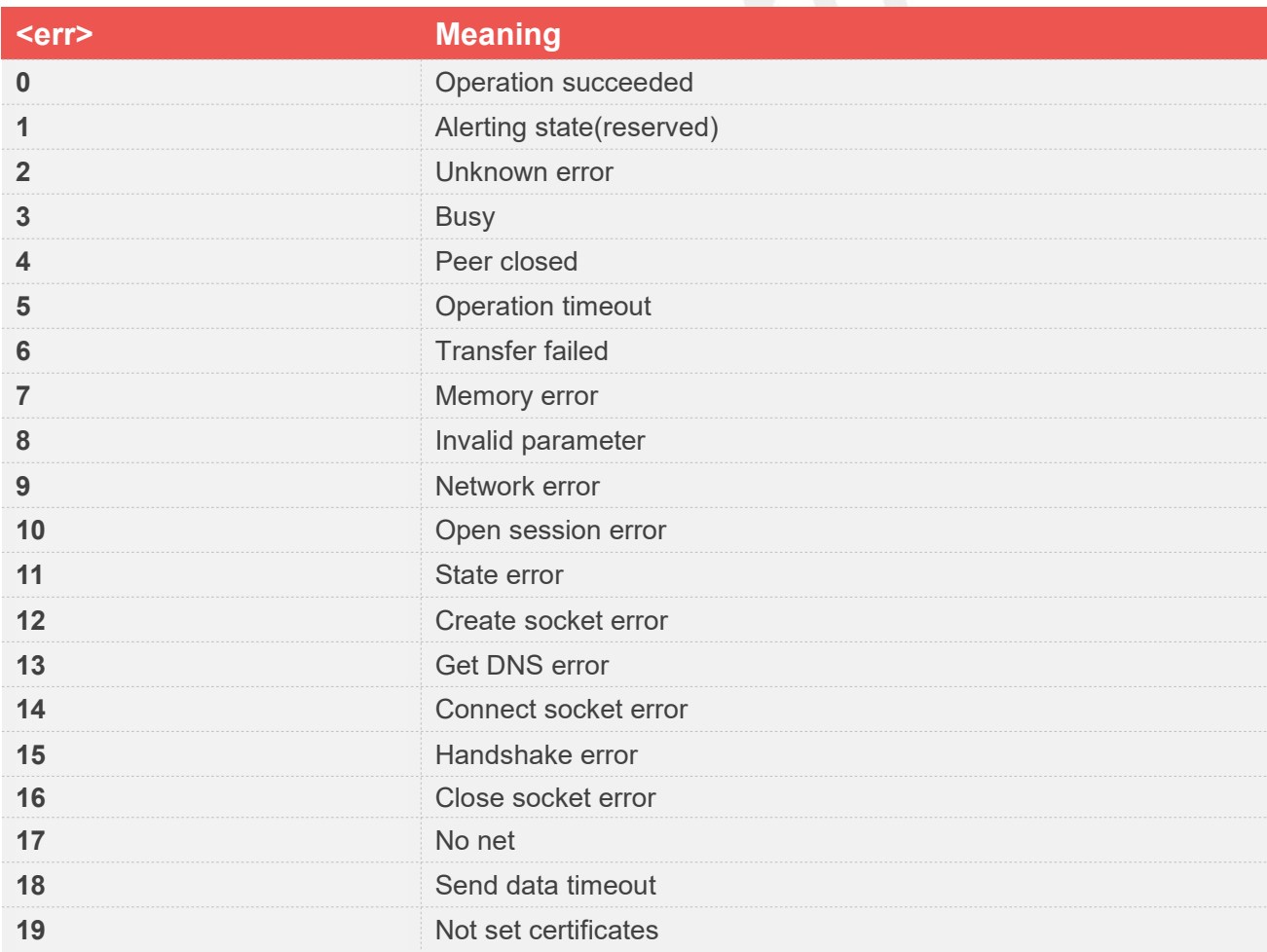

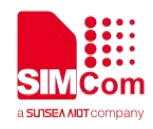

## <span id="page-47-0"></span>**4.1.2 Unsolicited result codes**

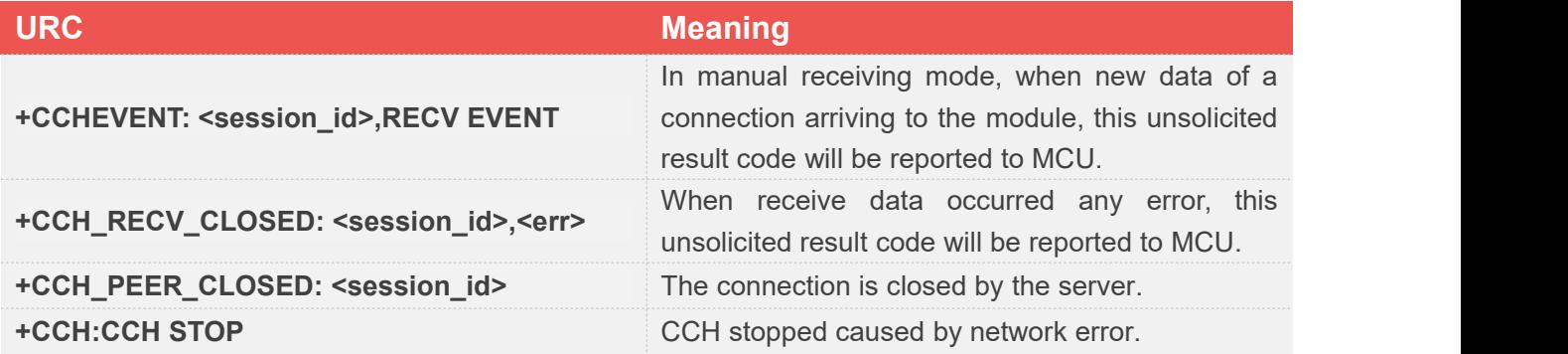

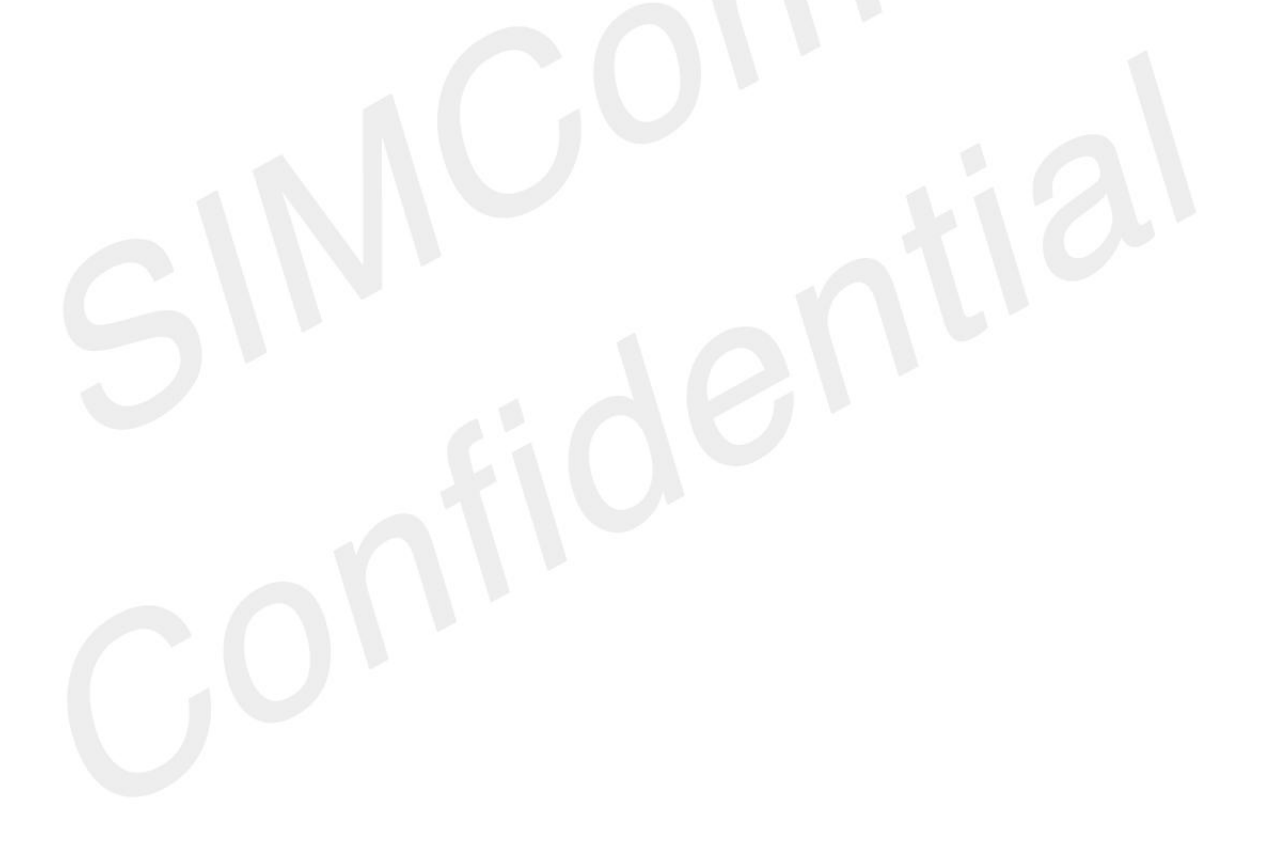